**P MA P r ozeß- und Mas chinen-A utomation GmbH**

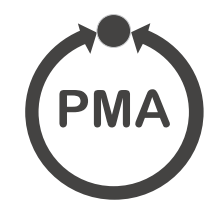

# **Modular Controller System KS vario**

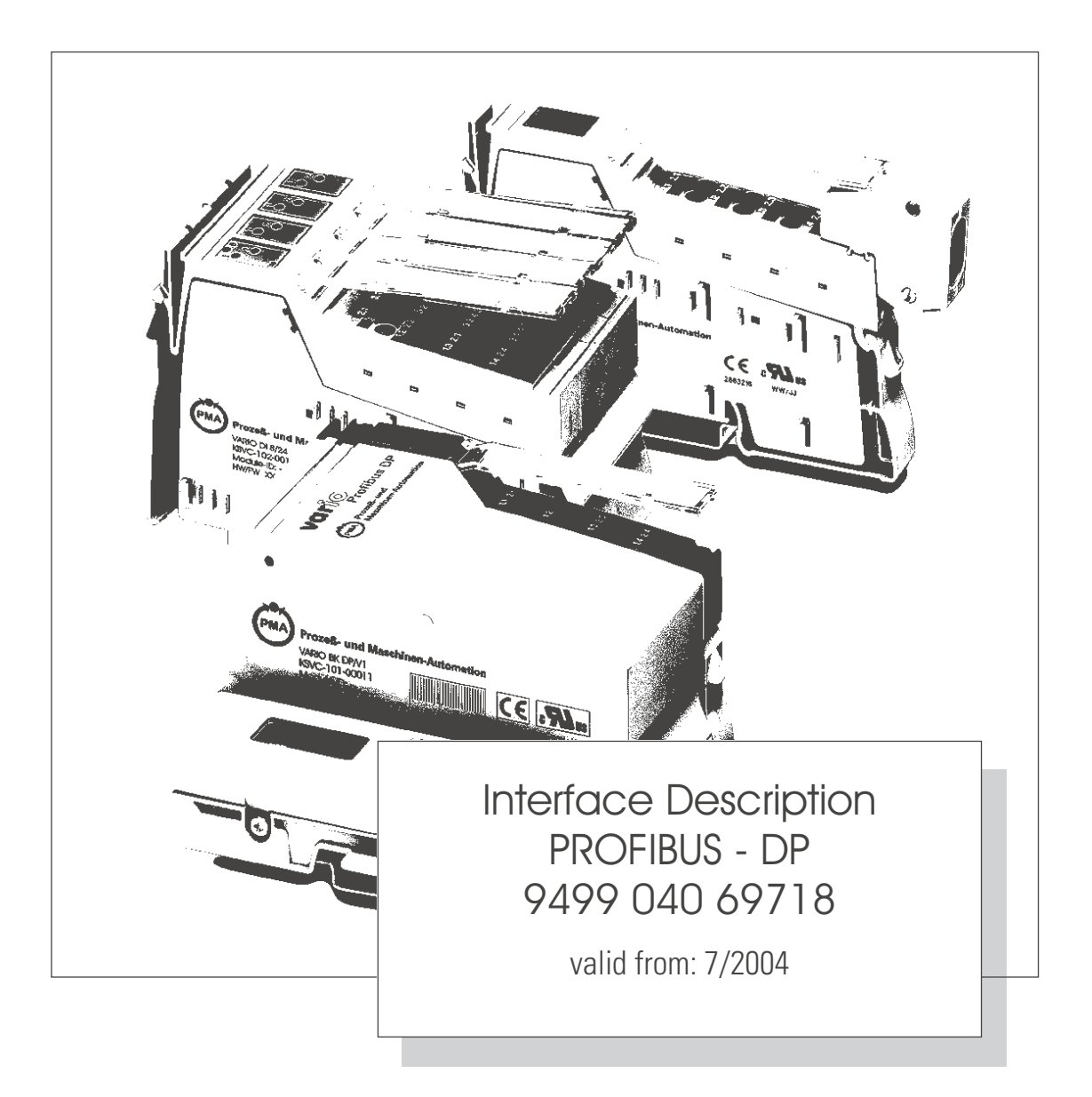

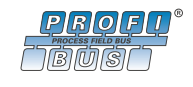

**DBODD**<sup>®</sup> SIMATI® is a registered trademark of Siemens AG<br>CODOSC STEP® is a registered trademark of Siemens AC STEP® is a registered trademark of Siemens AG ® is a registered trademar

k of PROFIBUS userorganisation (PNO)

**BluePort** ® is a registered trademark of PMA Prozeß- und Maschinen-Automation GmbH **BlueControl** ® is a registered trademark of PMA Prozeß- und Maschinen-Automation GmbH

© PMA Prozeß- und Maschinen-Automation GmbH Printed in Germany All rights reserved. No part of this document may be reproduced or published in any form or by any means without prior written permission from the copyright owner.

> A publication of PMA Prozeß- und Maschinen Automation GmbH Postfach 310229 D-34058 Kassel Germany

# **Content**

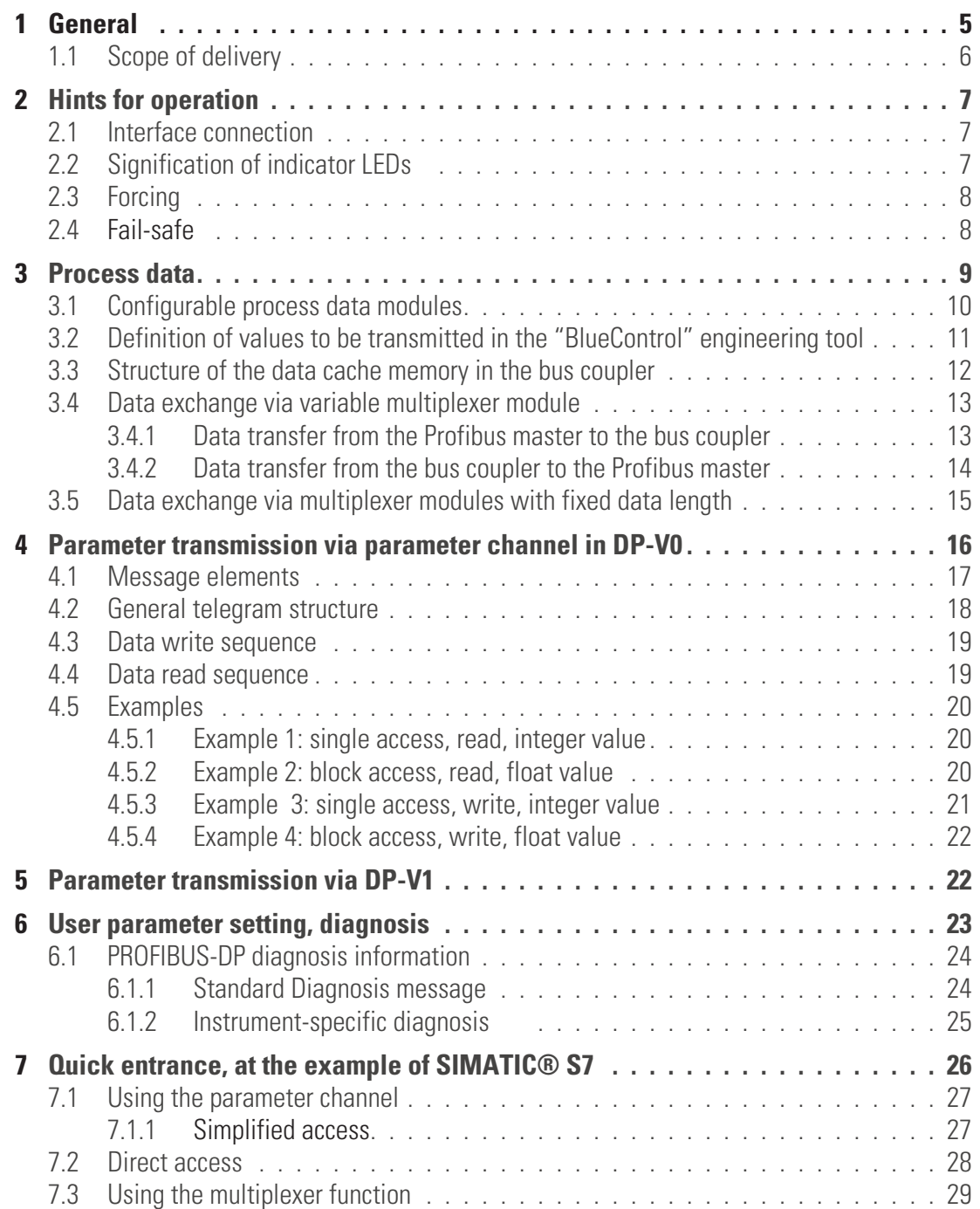

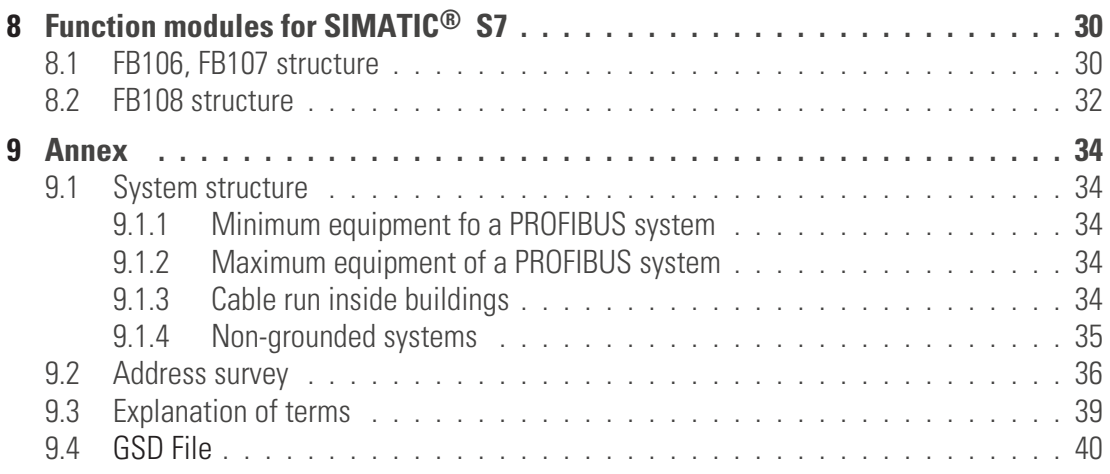

# <span id="page-4-0"></span>. **1 General**

Various fieldbus interfaces can be connected to Modular Controller System KS VARIO. For this, the relevant bus coupler is used as a central station for the controller system.

One of these bus couplers serves to support the Modbus protocol via a front-panel RS485/422 interface, which permits transmission of all process, parameter and configuration data. The serial communication interface can be used for communication with supervisory systems, visualization tools, etc.

Another interface, which is always provided as standard, is on the KS VARIO controller modules. This full RS232 interface is used for connection of the 'BlueControl' tool, which runs on a PC. Communication is according to the master/slave principle. KS VARIO is always slave.

Characteristic data of the cable medium and physical and electrical interface properties are :

*Network topology* Linear bus with active bus termination at both ends. With transfer rates ? 1,5 Mbit/s, tap lines must be avoided by all means.

*Transfer medium* Screened, twisted 2-wire cable. The bus cable properties are specified in standard EN 50 170 . All transfer rates up to 12 Mbits/s can be used with type A cable. In addition to the standard cable, underground, overhead suspension and trailing cables are also available.

The recommended cable parameters are:

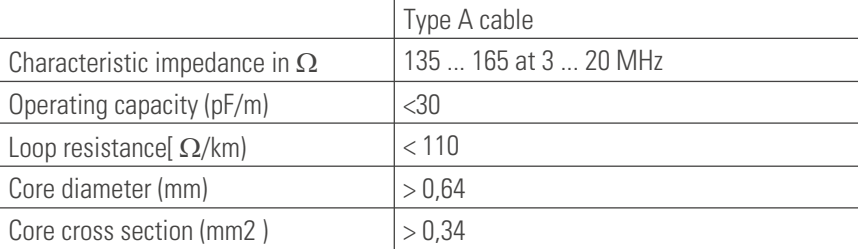

**Cable lengths** The max. cable length is dependent of transfer rate. The Baudrate is determined by the master configuration and detected automatically by KS VARIO. The cable length can be extended by means of repeaters.

#### *Baudrates*

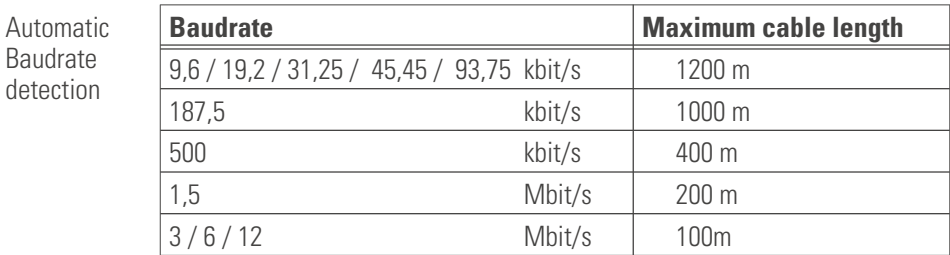

*Interface* RS485 ; can be mounted at the site

<span id="page-5-0"></span>*Addressing* 0 ... 126 (factory setting: 01)

Adjustment is via the 2 bus coupler rotary switches or via the BlueControl engineering tool. With address setting via BlueControl, the 2 rotary switches for address setting must be in position "00".

In position OFF, the bus function is switched off (operation as if no interface was provided, including bus error message switch-off). When changing from OFF to a valid address, the DP system is reset (DP processor system reset).

*Number of* 32 instruments in a segment. Can be extended to 126 by means of repeaters.

*stations*

Fast process value transmission

*Diagnosis and monitoring*

> Display of bus error - Error message  $-$  LED

*Particularities* Configurable process data modules Direct input and output reading and writing Input forcing Back-up controller function Easy connection even to small control systems

### **1.1 Scope of delivery**

The engineering set comprises: Floppy

Pma\_1030.gsd GSD file Pma\_sup.arj Step7® function module as S7 libr. KSvario.zip project example in Step7<sup>®</sup> for S7-300

Dev KSVario-1.bct Configuration example for BlueControl®

Interface description for PROFIBUS-DP – process data and parameter data

- **Document "KS VARIO PROFIBUS-DP" (9499-040-69718) provides basic explanations for connection of KS VARIO to PROFIBUS-DP networks. It contains hints for cyclic data exchange.**
- **Moreover, additional possibilities for transfer of process values, parameters and configuration data via the parameter channel and via multiplex operation are described.**

#### *GSD file* The GSD file is available as a standard file with English text (PMA\_1030.gsd) and with German texts (PMA\_1030.gsg). For working with your PROFIBUS master configuration using German texts, please, install file PMA\_1030.gsg.

# <span id="page-6-0"></span>. **2 Hints for operation**

# **2.1 Interface connection**

The PROFIBUS is connected to the front-panel sub-D interface of the bus coupler. The physical signals are based on RS485 interfaces.

Suitable cabling must be provided by the user, whereby the general cable specifications to EN 50170 vol.2 must be followed. Cable laying When installing the cables, the general hints for cable laying provided by the master module supplier must be taken into account: Cable laying inside buildings (inside and outside cabinets) Cable laying outside buildings Potential compensation Cable screening Measures against interference voltage Tap line length Bus termination resistors are not contained in the VARIO bus coupler, but must be realized via the external connector, if necessary. Special hints for PROFIBUS cable laying are given in technical guideline "Mounting guidelines for PROFIBUS-DP/FMS (order no. 2.111 [Germ.]; 2.112 [Engl.] of the PROFIBUS user organization.

*Sub-D pin* Connection is via a 9-pole sub-D socket.

*allocation*

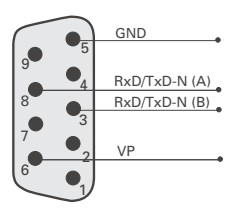

# **2.2 Signification of indicator LEDs**

*LEDs*

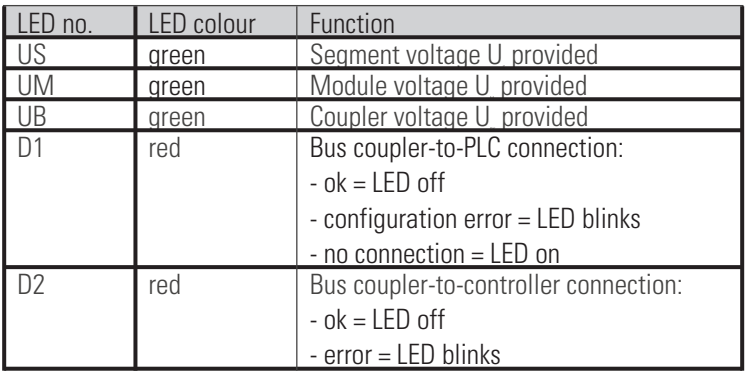

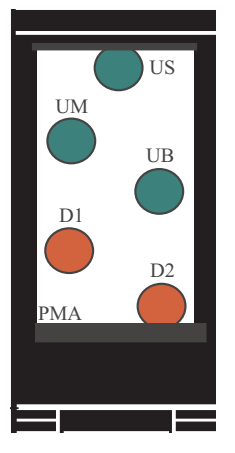

# <span id="page-7-0"></span>**2.3 Forcing**

*Inputs* All physical inputs can be overwritten via the PROFIBUS-DP (configurable). Thus e.g. process value measurement via remote I/O (e.g. VARIO I/O system ) and entry via the bus are possible.

*Outputs* With output forcing, the fail-safe function setting must be taken into account. If "zero" fail-safe behaviour was adjusted, all outputs are set to zero in case of bus error or master stop, otherwise, their old value remains unchanged.

### **2.4 Fail-safe**

User parameter setting 'fail-safe' determines the instrument behaviour in case of master bus failure or 'bus stop' . Bus failure

In case of bus failure, the instrument operates according to the following rules.

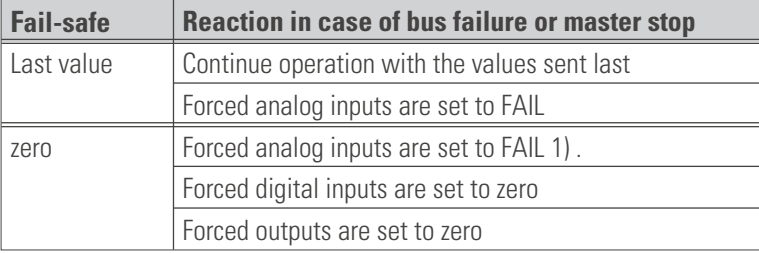

# <span id="page-8-0"></span>. **3 Process data**

For flexible realization of his requirements on transfer values, memory space and transfer time, the user can compose the process data transmission of a defined selection of modules. Configuration is via the relevant bus master configuration tool.

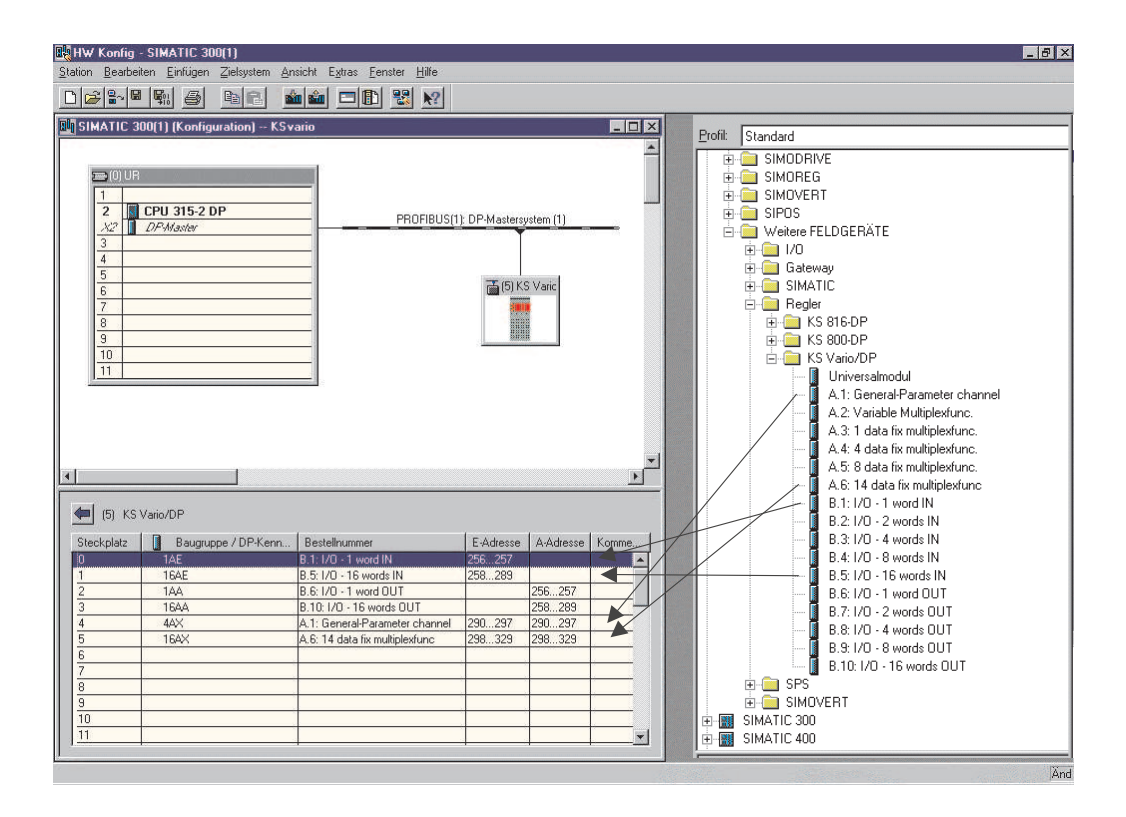

Process data and selected parameter data are written and read cyclically. User input values are stored by the instrument only in case of value changing.

- *Data format* Values as e.g. process values and set-points are transmitted in 16-bit FixPoint format with one digit behind the decimal point.
- *Parameter channel* All process, parameter and configuration data are accessible additionally via the parameter channel. These data are transmittewd over several cycles on request. FloatFormat accesses are also possible. These accesses are described below in this documentation.

# <span id="page-9-0"></span>**3.1 Configurable process data modules**

For flexible realization of his requirements on transfer values, memory space and transmission time, the user can compose the process data transmission from a defined module selection. Configuration is via the relevant bus configuration tool of the bus master. Selection which process data and parameters are to be transmitted is via the BlueControl engineering tool.

*Available* The following module

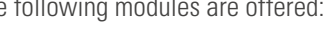

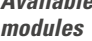

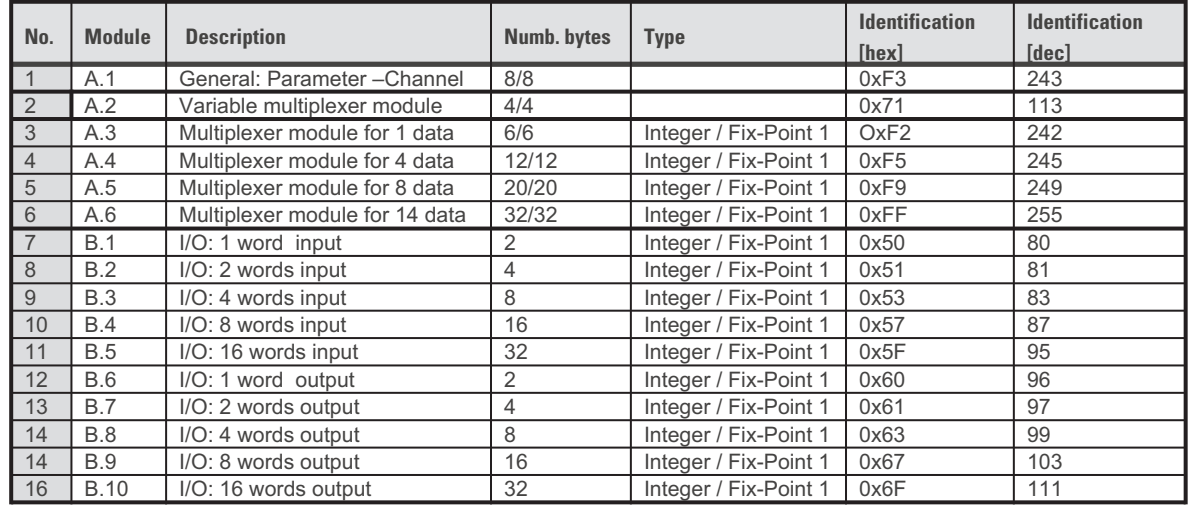

Min. one module must be selected.

The following modules are available to the user:

- **n spacekeepers for 1 word, 2, 4, 8, 16 words (word-consistent)** for input and output  $(1, 2, 4, 8, 16$  values)  $\rightarrow$  module B
- **one variable multiplexer module with a variable number of transmitted data. 4 input/output bytes à module A.2**
- **Four multiplexer module with a fix number of transmitted data à module A.3 … A.6**
- $\alpha$  one parameter channel module with 8 input/output bytes  $\rightarrow$  module A.1
- **max process data input length: 244 bytes**
- **max.process data output length: 244 bytes**
- **max. number of modules: 50**

Unless a "variable multiplexer module" is defined, or if I/O modules are defined prior to a "variable multiplexer module" the I/O module (3 - 12) structure corresponds to the structure of the bus coupler data cache.

#### **The following restrictions for module definition are applicable:**

Modules "Parameter channel" and "variable multiplexer module" can be inserted only once. Module "Parameter channel" cannot be used behind module "variable multiplexer module". Behind module "variable multiplexer module" , min. one I/O module (3 – 12) for transmission of actual process data or parameters must be defined.

# <span id="page-10-0"></span>**3.2 Definition of values to be transmitted in the "BlueControl" engineering tool**

BlueControl offers 2 selection modes for the data to be transmitted:

• **Max.120 parameters and process data from any channels for writing and max. 120 for reading. Data exchange to the Profibus master is by means of the process data modules listed above (I/O modules no. 3 – 12). The order of transmission is determined by the module position.**

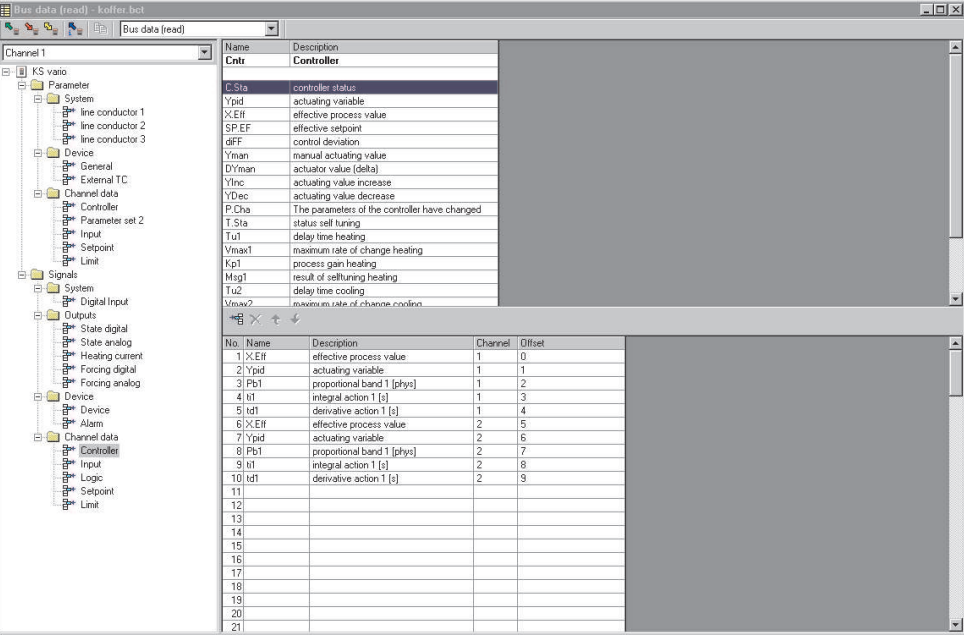

• **Additionally or alternatively, up to 32 parameter and process data of any type can be selected in common for all channels. E.g. the process values of all channels (max. 30) can be transmitted by selecting one datum. In total, up to 960 write and 960 read data can be defined (32 data x 30 channels).**

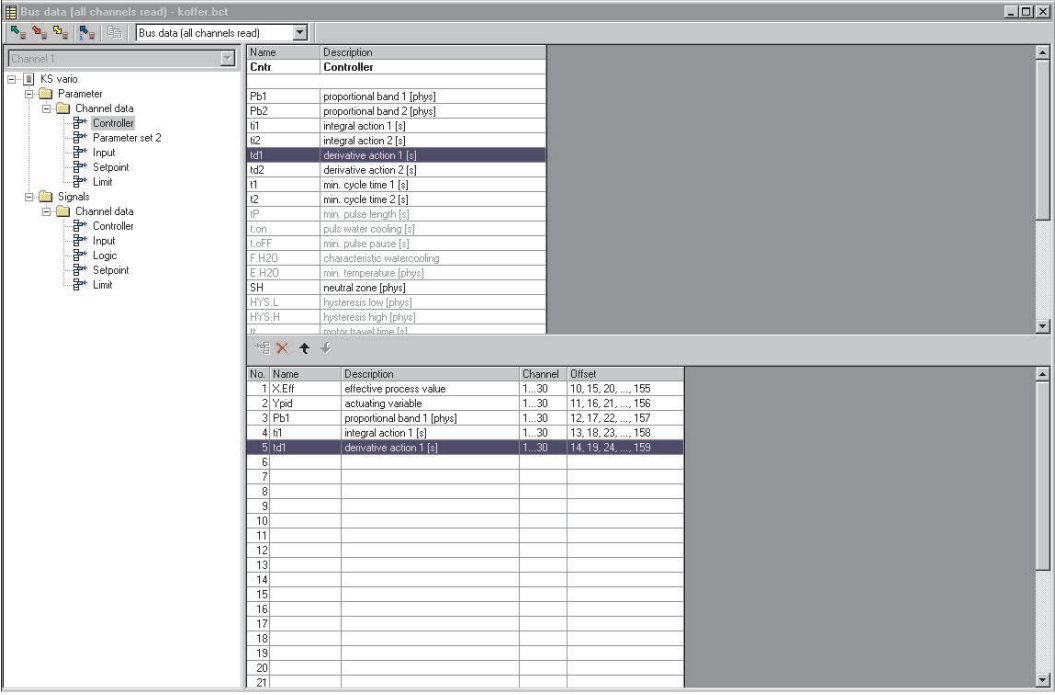

These selected data (max. 1080 write and 1080 read data) are available in the bus coupler as cache memories in the order defined in BlueControl.

The indexes or offsets of the data are displayed or can be printed out via the BlueControl tool.

# <span id="page-11-0"></span>**3.3 Structure of the data cache memory in the bus coupler**

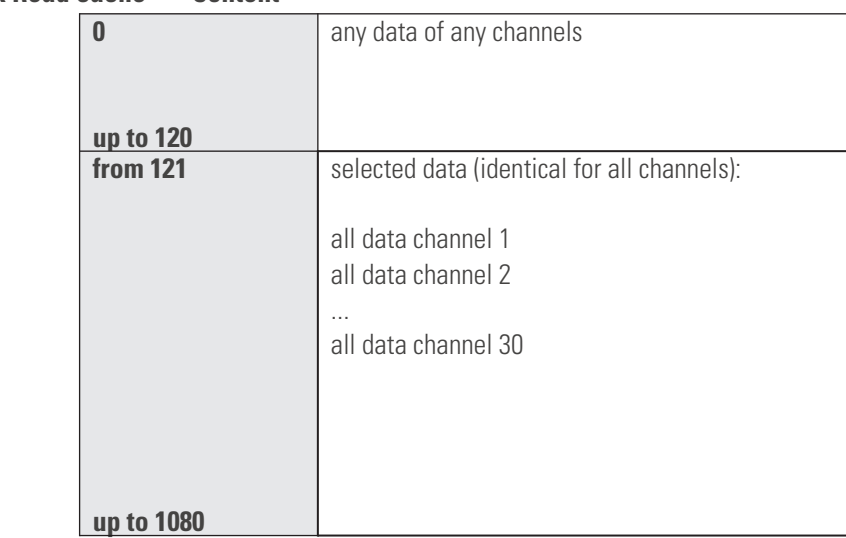

#### **Index Read cache Content**

**Index Write cache Content**

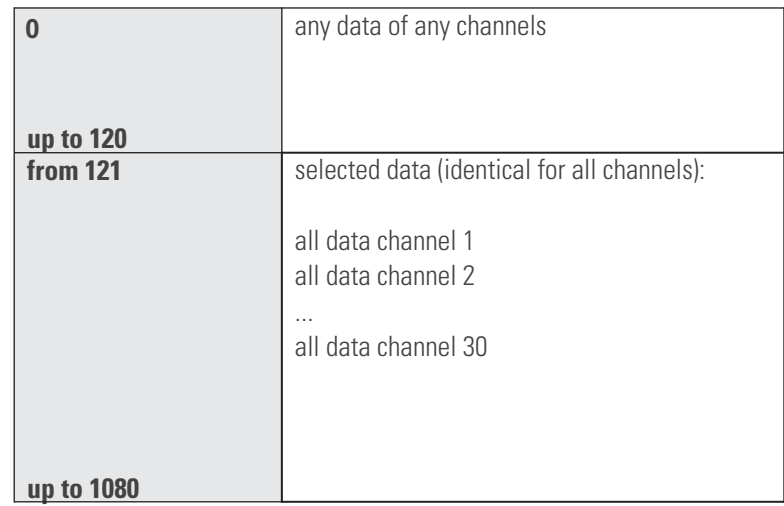

Read and write access to the cache memory data in the bus coupler is possible also via parameter channel and DPV-1 message.

Data which are written permanently or via the "multiplexer module" of the process data channel cannot be changed using parameter channel and DPV-1 message, because they are overwritten during the following data exchange on the Profibus. Problems of this two-point operation must be taken into account by the user.

# <span id="page-12-0"></span>**3.4 Data exchange via variable multiplexer module**

*Module A.2* In KS Vario, max. 1080 process data can be defined for read and write access. As this large number of data cannot be provided on one Profibus process area, the variable multiplexer module permits multiplexing in the I/O modules (3 - 12) . For this, 4-byte index information is transmitted in both directions.

*Application example:* In the bus configuration, 2 16-word I/O modules (e.g. I/O module 12) are specified behind the variable multiplexer module. In **BlueControl, e.g. 32 process data/parameters are selected for each channel. The data per channel are arranged successively in the bus coupler cache memory. Via the variable multiplex module, e.g. all 32 data of a channel per**

**access can be transmitted. Subsequently, the data of the next channel can be transmitted by means of a new entry in IndexOUT.**

The variable multiplexer module data structure is:

#### *Module eA.2*

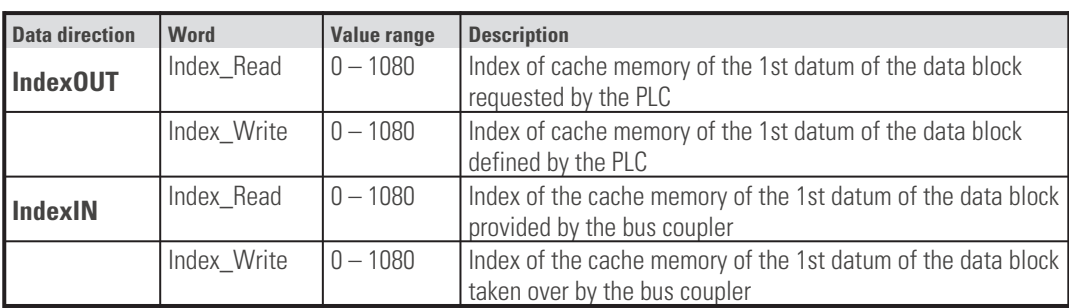

*IndexOUT* The data contain the information from which cache memory index master data shall be sent, or bus coupler cache memory data shall be requested/read.

*IndexIN* The data contain the mirrored information which bus coupler data are provided to the master, or which data were taken over by the bus coupler.

#### **3.4.1 Data transfer from the Profibus master to the bus coupler**

**Write** For data transfer from the master to the bus coupler, the master enters the data into the data area (I/O modules 3 - 12) behind the variable multiplexer module and sets the index write word from IndexOUT to the index of the corresponding1st datum of the data cache (bus coupler).

Unless a master can ensure consistent output of data entry and relevant address in the index word on the Profibus, the index write word must be set to 0 at the beginning of the operation for signalling that the data cannot be taken over by the bus coupler instantaneously. Finally, the value for the 1st datum of the transferred area is entered by the master. The bus coupler stores the data successively in its data cache from the position specified in the Index Write word. The bus coupler signals data storage by entry of the index for the 1st datum into the index write word of the indexIN area. The bus coupler continues taking over the data cyclically, until the value in datum index write word of indexOUT changes.

If the index write word defines a data range beyond the max. number of 1080 process data, take-over by the bus coupler is not confirmed. 0 is returned in the index write word of indexIN.

#### <span id="page-13-0"></span>**3.4.2 Data transfer from the bus coupler to the Profibus master**

**Read** The master requests data from the bus coupler by entry of the 1st datum of the data cache (bus coupler) into the index read word of indexOUT.

The bus coupler enters the required data successively, starting with the 1st datum defined in the index read word of indexOUT, into the data area of the variable multiplexer module. Subsequently, the index of the 1st datum of the transmitted data area is entered into the index read word of index IN.

Unless the bus coupler can ensure that the data entry and the relevant confirmation in the index read word are output consistently on the Profibus, the index read word must be set to 0 at the beginning of the operation, for signalling that data take-over by the master is not possible instantaneously. Finally, the value for the 1st datum of the transferred range is entered by the bus coupler

The bus coupler updates the required data in each cycle, until the data value of the index read word of indexOUT changes.

If the index read word defines a data range exceeding the max.1080 process data, takeover by the bus coupler is not confirmed. 0 is returned in the index read word of the indexIN.

# **3.5 Data exchange via multiplexer modules with fixed data length**

*Modules A.3...A.6* 4 multiplex modules with fixed data length are defined (1 datum, 4 data, 8 data or 14 data for each direction). These modules include the multiplex function and a fixed number of data pertaining to this module. The data are defined as consistent data and must also be transmitted in this form. If a master can ensure these only in conjunction with consistent data models (Siemens S7), these modules must be used.

> Several multiplex modules can be used. Single data and the module for the parameter channel must be used prior to the first multiplex module.

The data structure of the multiplexer module with fixed data length is:

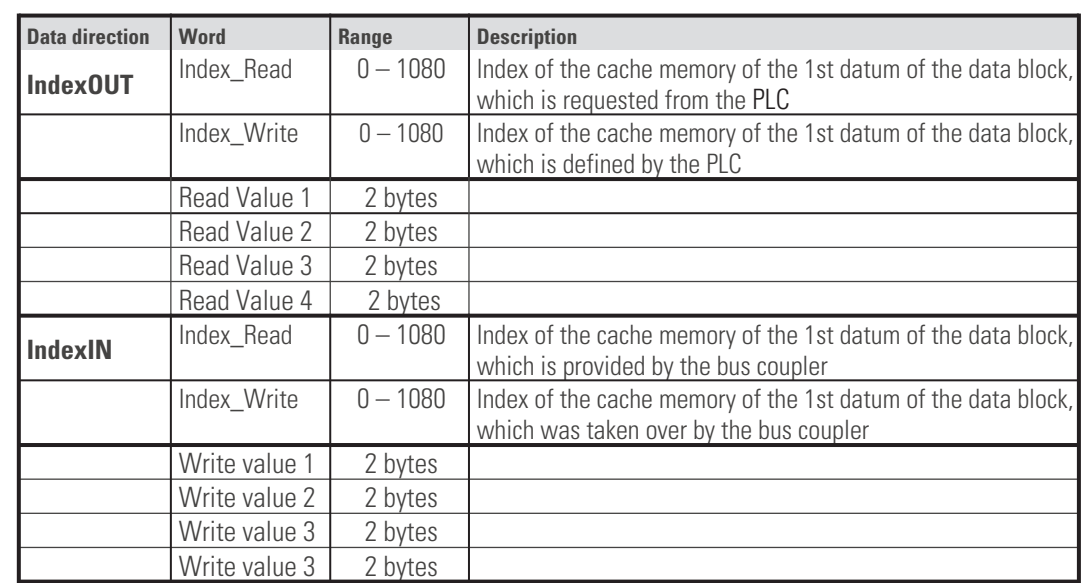

*IndexOUT* The data contain the information from which index of the cache memory master data are sent or data from the cache memory of the bus coupler shall be requested/read.

*IndexIN* The data contain the mirrored information which bus coupler data are provided by the master or which data were taken over by the bus coupler.

> The multiplex modules are supported by a function module in the "KS VARIO Engineering Set" --> FB 108 (see chapter "Function blocks for Simatic S7").

*e.g. module A.4*

# <span id="page-14-0"></span>. **4 Parameter transmission via parameter channel in DP-V0**

For parameter transmission, a "parameter channel" for transparent data exchange independent of the selected process data is available, whereby all possible protocol access modes are supported (single or block access, integer or real data format). Communication to the controller is transparent, i.e. the user himself is responsible for monitoring of value ranges, operating modes (remote/local) etc.

The parameter channel is designed for higher data quantities with low requirements on the transfer speed. This message is provided by cyclic process data exchange (also DP-V0 (=standard) operation).

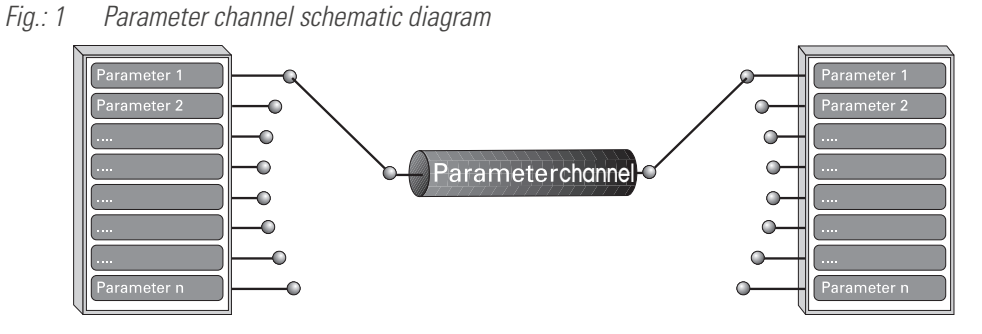

#### *Parameter channel* Access to process, parameter and configuration data is via the parameter channel. These data are transmitted over several cycles on request.

The user can set up the parameter channel transmission by selecting module A.1 in his PROFIBUS configuration. Configuration is via the relevant bus configuration tool of the bus master.

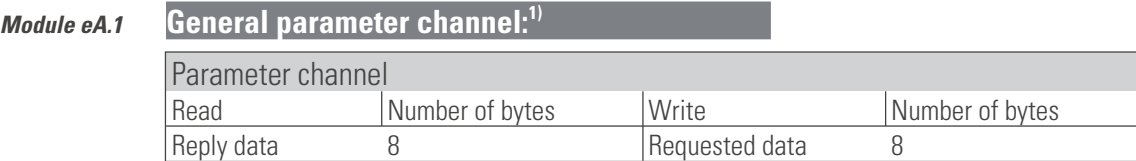

### 1) Please, note that consistent data transfer is necessary !

### <span id="page-15-0"></span>**4.1 Message elements**

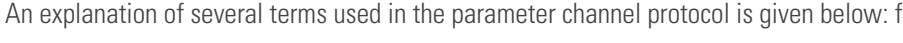

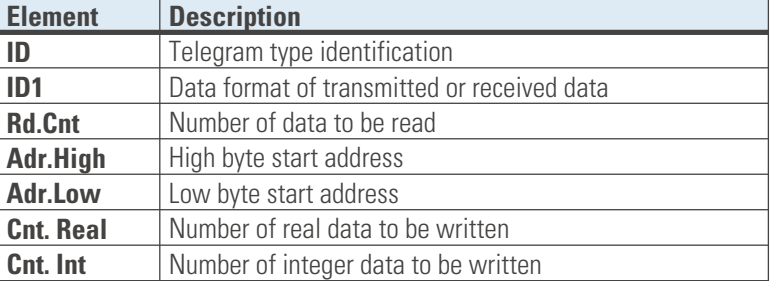

#### *ID*

*ID1*

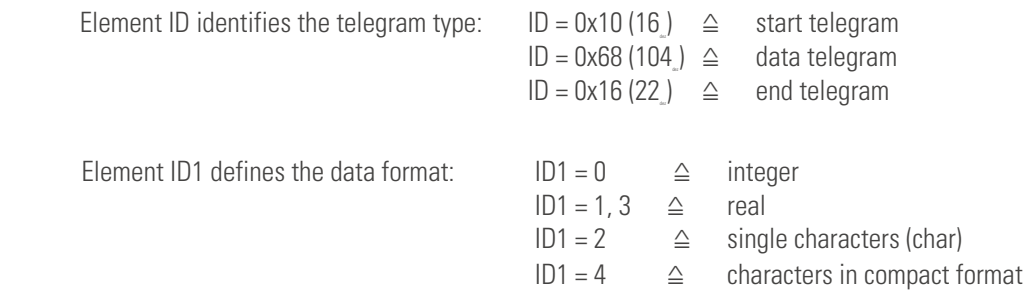

#### *Integer(0) format* Data are transmitted as 2 integer bytes in the data telegram. The start address determines if these data are integer, FixPoint1, FixPoint2 or FixPoint3 values. A start address in the float address range is converted into the relevant integer range.

 $\epsilon$ <sub>atart</sub> telegram

*Real(1,3) format* Data are transmitted as 4 real bytes in the data telegram. Unless the defined start address is in the real address range, it is converted into the relevant real range.

*Character(2) format* Data are transmitted as 1 character byte in the data telegram. Unless the defined start address is in the integer address range, it is converted into the relevant integer range.

*Compact character(4) format* Data are transmitted as 4 character bytes in the data telegram. Unless the defined start address is in the integer address range, it is converted into the relevant integer range. Unused digits in the data telegram are filled with value 0x00.

#### *Rd.Cnt* Rd.Cnt defines the number of data in the selected format (ID1) to be read.

For this purpose, data Cnt.Real and Cnt.Int must be zero.

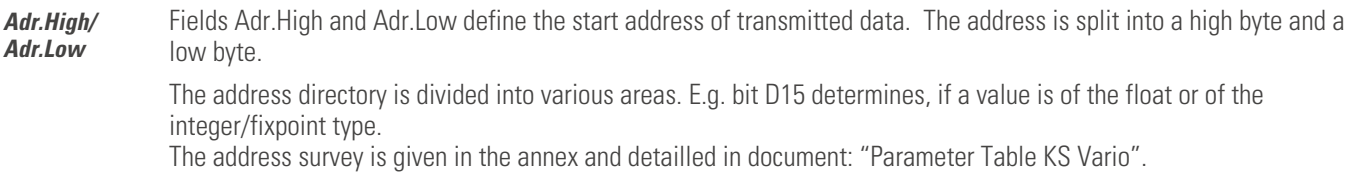

#### *Cnt.Real* Specified value for the number of real values (ID1 = 1, 3) to be written. The value for Cnt.Int must be 0.

*Cnt.Int* Specified value for the number of integer values (ID1 = 0, 2, 4) to be written. The value for Cnt.Real must be 0.

<span id="page-16-0"></span>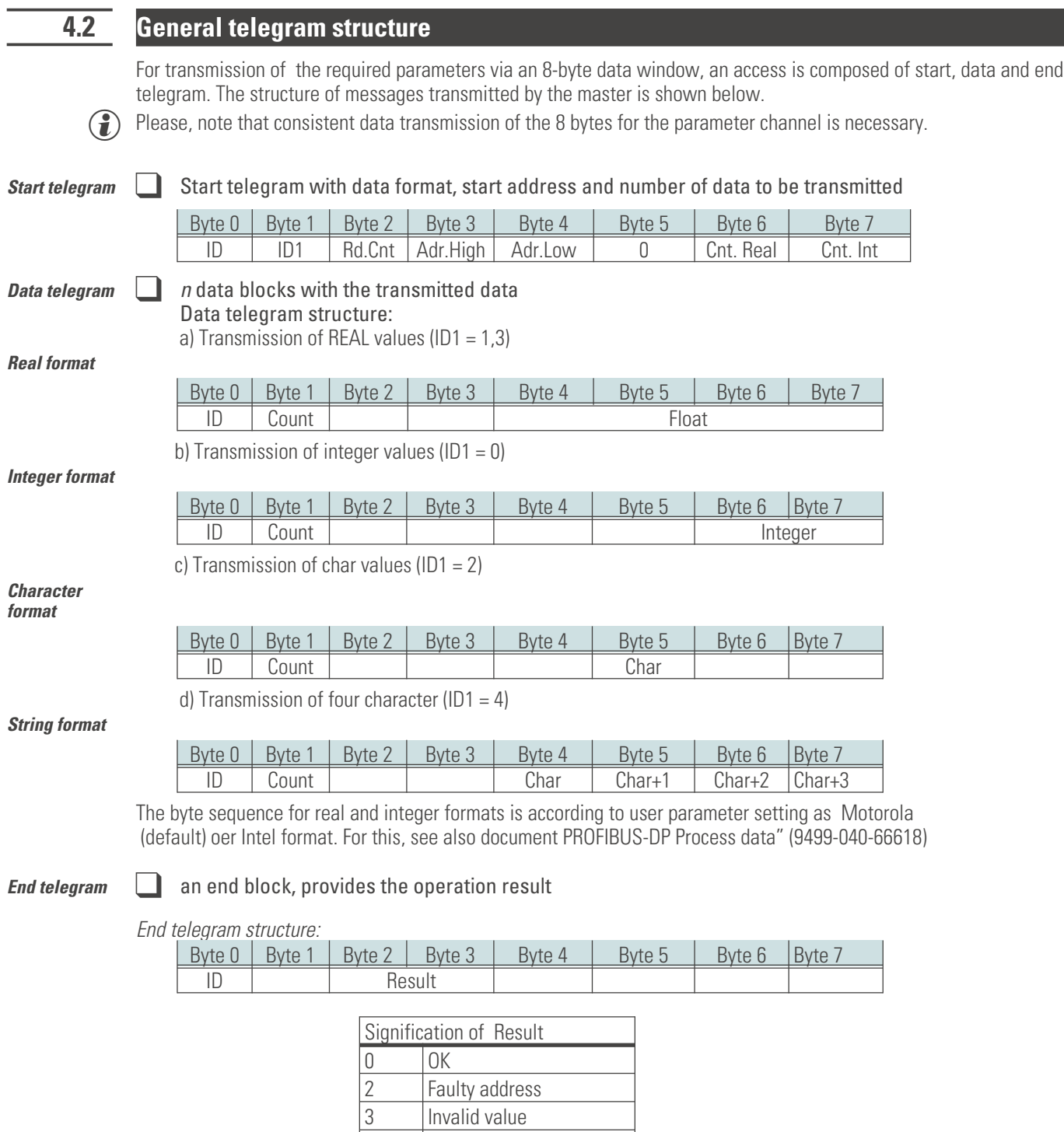

Reading or writing are always started by the master. If the values of Cnt.Real or Cnt.Int are <sup>1</sup> 0, a write service, otherwise, a read service, is started. For the latter, a value Rd.Cnt  $10$  is a prerequisite.

3 Invalid value<br>4 Buffer overflo

**Buffer overflow** 

<span id="page-17-0"></span>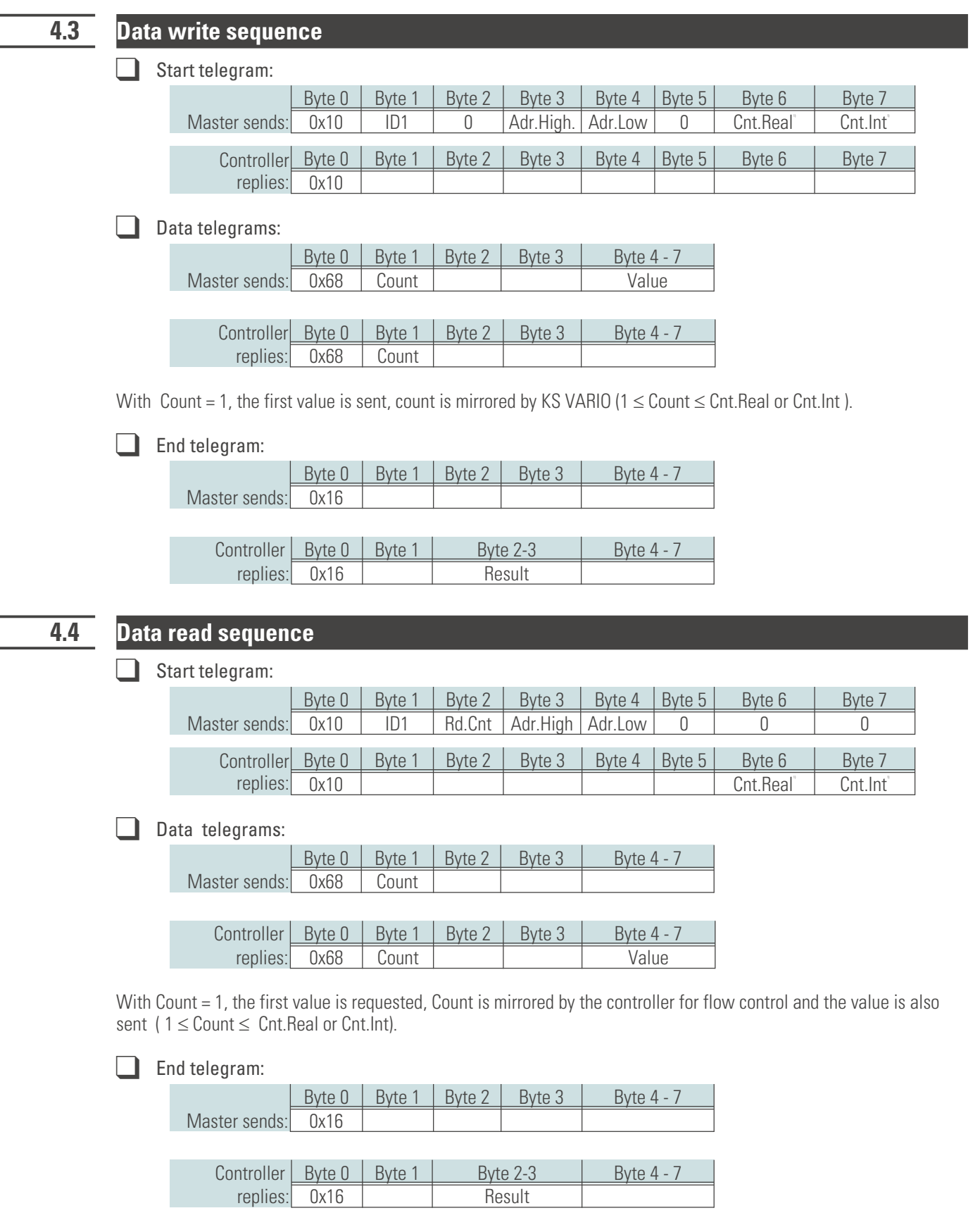

1) Selection: only one of values Cnt. Real and Cnt. Int may bef  $\neq 0$ .

# <span id="page-18-0"></span>**4.5 Examples**

### **4.5.1 Example 1: single access, read, integer value**

Proportional band 1 of control channel 1 (**Pb 1**) of the controller shall be read out in FixPoint1 format. Address = 0x4000 (offset for FixPoint 1) + 0x400 (channel 1) + 0x96 (Pb1) = **0x4496**

#### **Start telegram**:

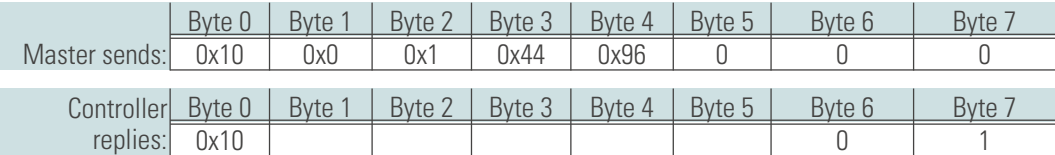

#### **Data telegram 1**:

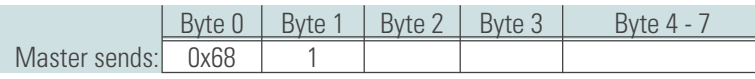

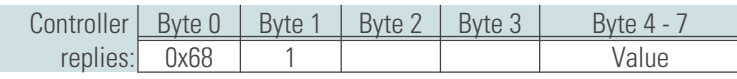

#### **End telegram**:

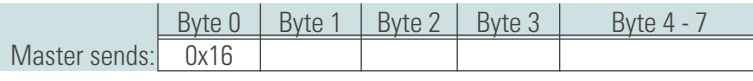

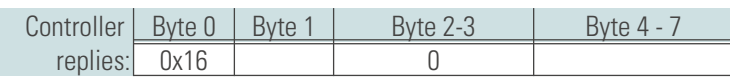

# **4.5.2 Example 2: block access, read, float value**

The parameters of the set-point setting for control channel 2 (**SPLo , SPHi, SP2, rSP** ) shall be read in real format. Address = 0x8000 (offset for float) + 0xC00 (channel 2) + 0x69 x 2 (SPLo) = **0x8CD2 ,** 4 values.

#### **Start telegram**:

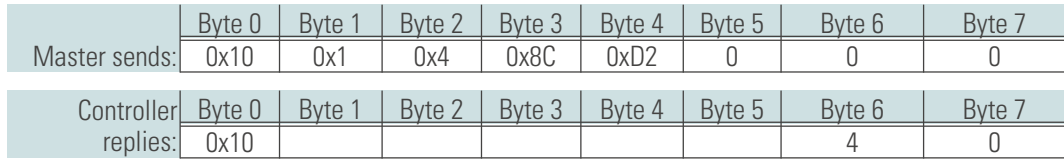

<span id="page-19-0"></span>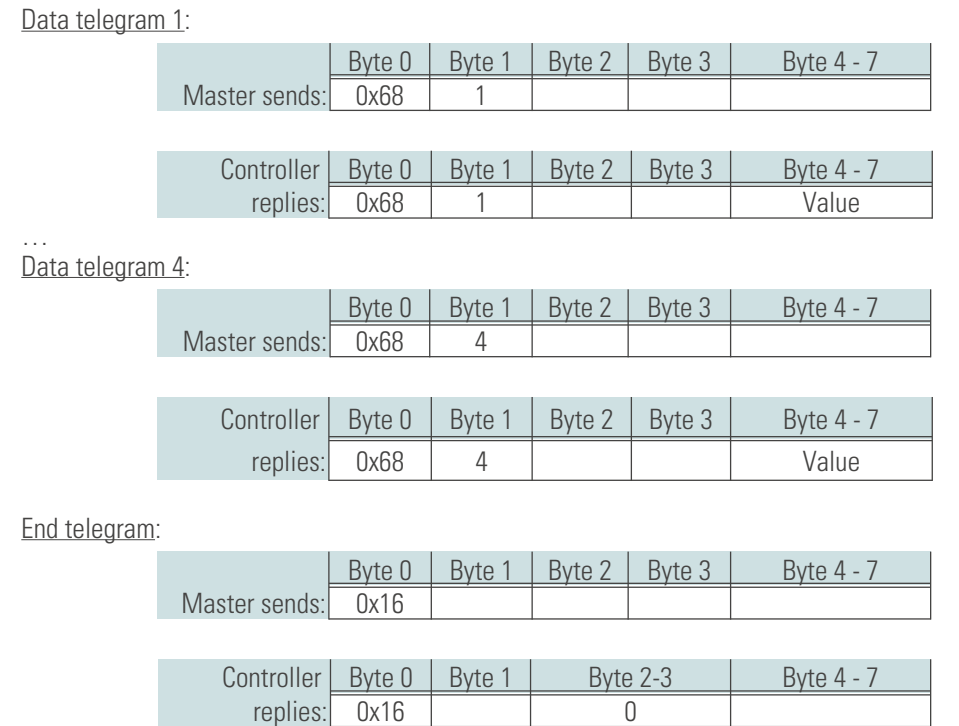

# **4.5.3 Example 3: single access, write, integer value**

Write derivative time 1 of control channel 30 (td1) in integer format Address = 0x0000 (offset for integer) + 0x3E00 (channel 30) + 0x9A (td1) = **0x3E9A**

#### **Start telegram**:

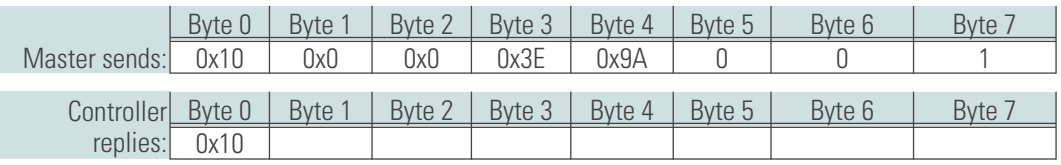

#### **Data telegram 1**:

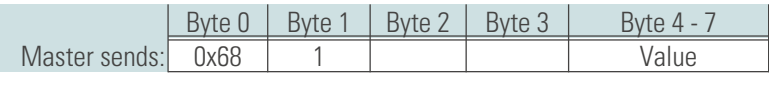

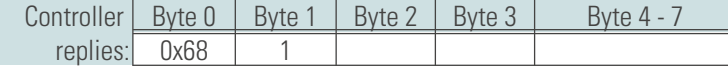

#### **End telegram**:

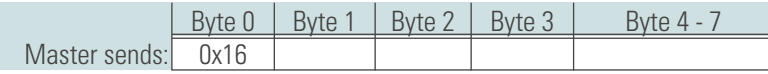

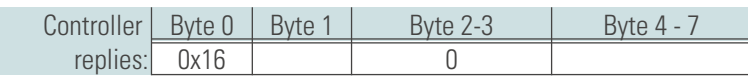

### <span id="page-20-0"></span>**4.5.4 Example 4: block access, write, float value**

Write the parameters of limit value 1 of controller channel 30 (L, H, HYS) in real format. Address = 0x8000 (offset for float) + 0x3C00 (channel 30) + 0x109 (L) = **0xFD09**dez, 3 values).

**Start telegram**:

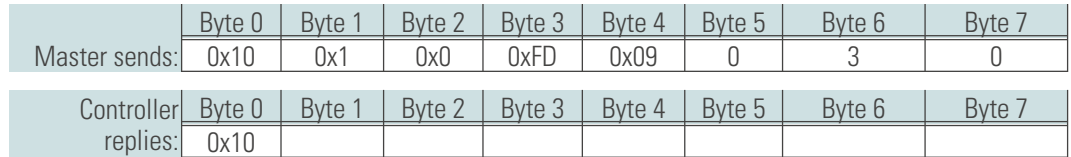

#### **Data telegram 1**:

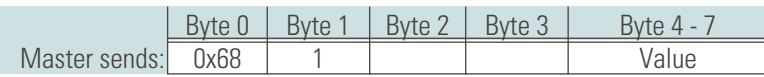

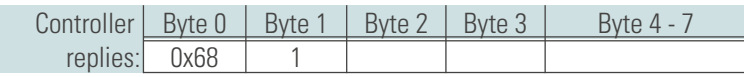

#### … **Data telegram 3**:

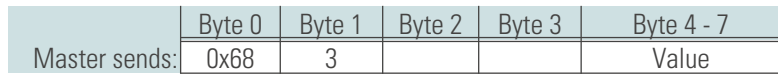

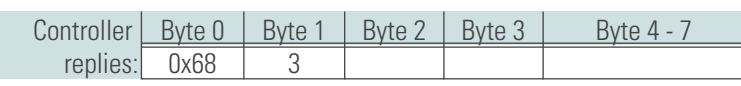

#### **End telegram**:

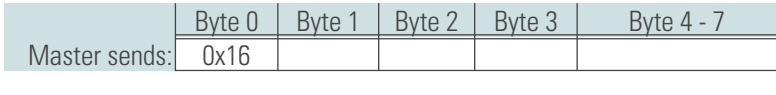

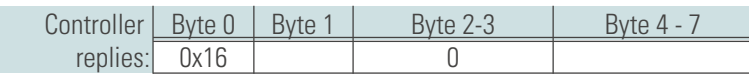

# <span id="page-21-0"></span>. **5 Parameter transmission via DP-V1**

For parameter transmission also the DPV1 functionality is realized.

# <span id="page-22-0"></span>. **6 User parameter setting, diagnosis**

In addition to the standard parameter setting data, KS VARIO has also user-specific parameter setting data. Adjustment is via the bus master bus configuration tool.

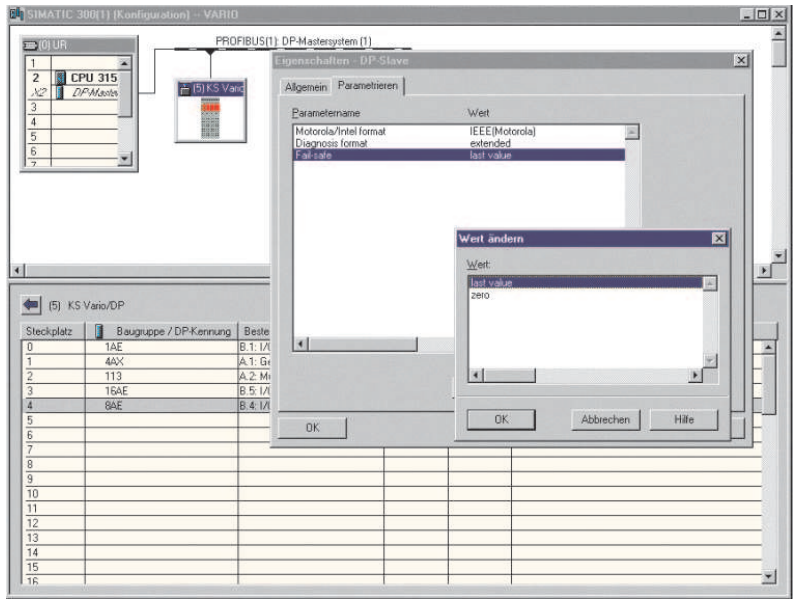

The user parameter setting is valid for the complete instrument. The significations of user parameter setting data (4 bytes) are shown in the following tables.

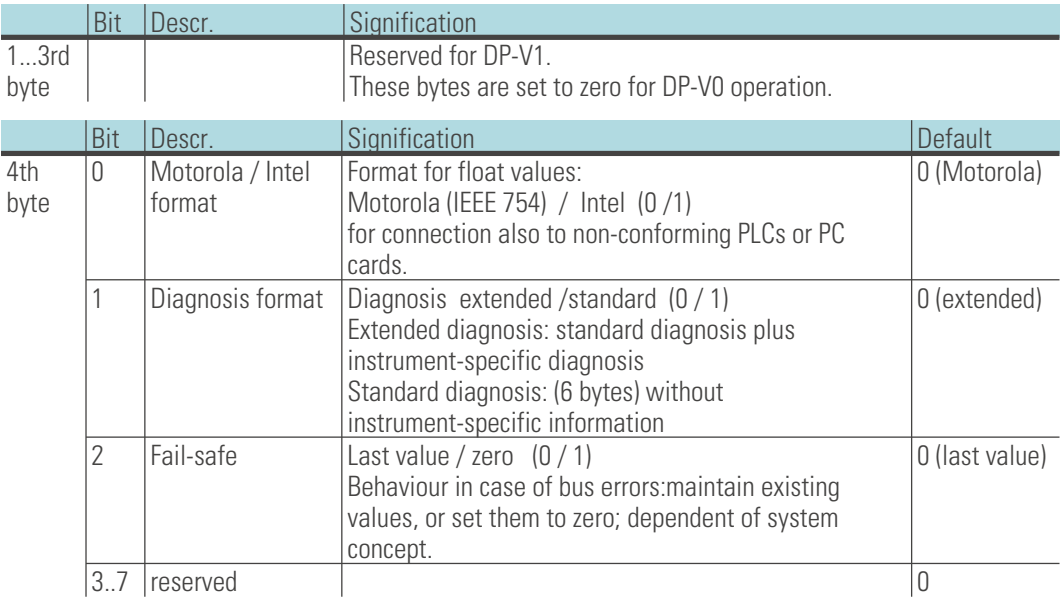

# <span id="page-23-0"></span>**6.1 PROFIBUS-DP diagnosis information**

PROFIBUS-DP offers easy, complex functions for processing diagnosis messages due to error conditions. The KS VARIO diagnosis information comprises standard diagnosis information (6 bytes) and the additional instrument-specific diagnosis information, which can be switched off by user parameter setting.

### **6.1.1 Standard Diagnosis message**

A standard diagnosis message consists of 6 bytes.

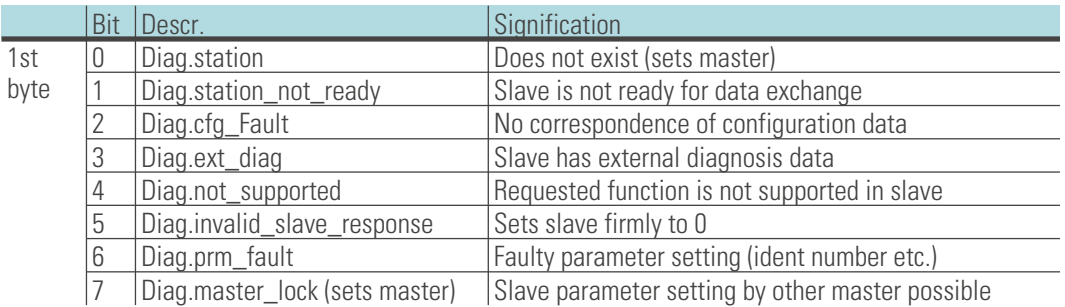

#### *Standard diagnosis*

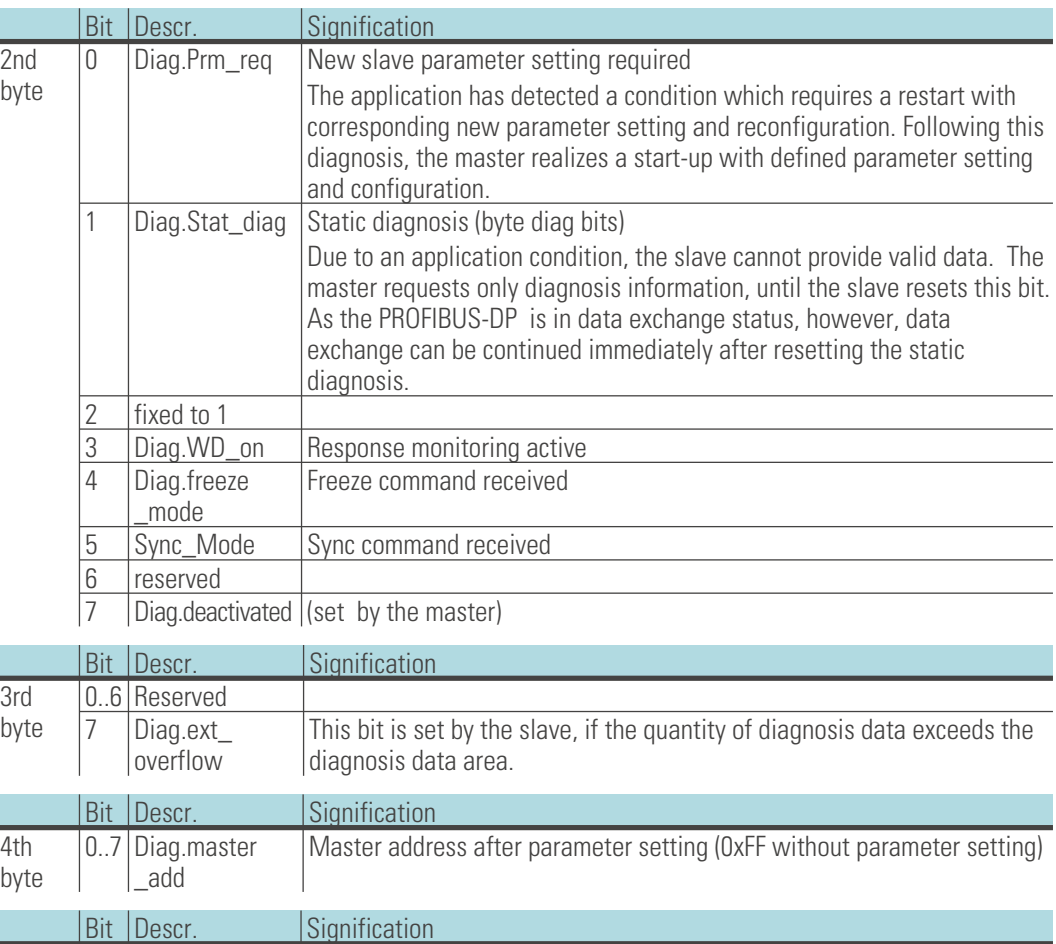

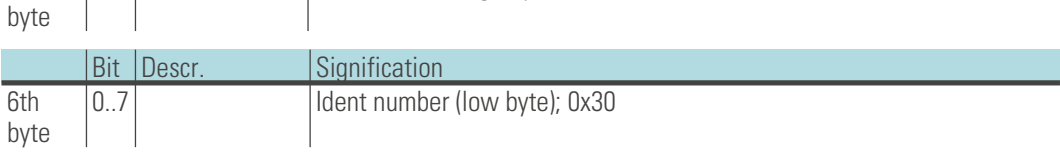

**5th**

0..7 Ident number (high byte); KS VARIO: 0x10

# <span id="page-24-0"></span>**6.1.2 Instrument-specific diagnosis**

The following instrument-specific diagnosis can be switched off via user parameter setting  $\rightarrow$  [2.5](#page-10-0) S[.11\)](#page-10-0). Thus switch-over to the standard diagnosis is possible, e.g. for earlier DP masters which do not support all functions, of if displayed diagnosis information isn't of interest.

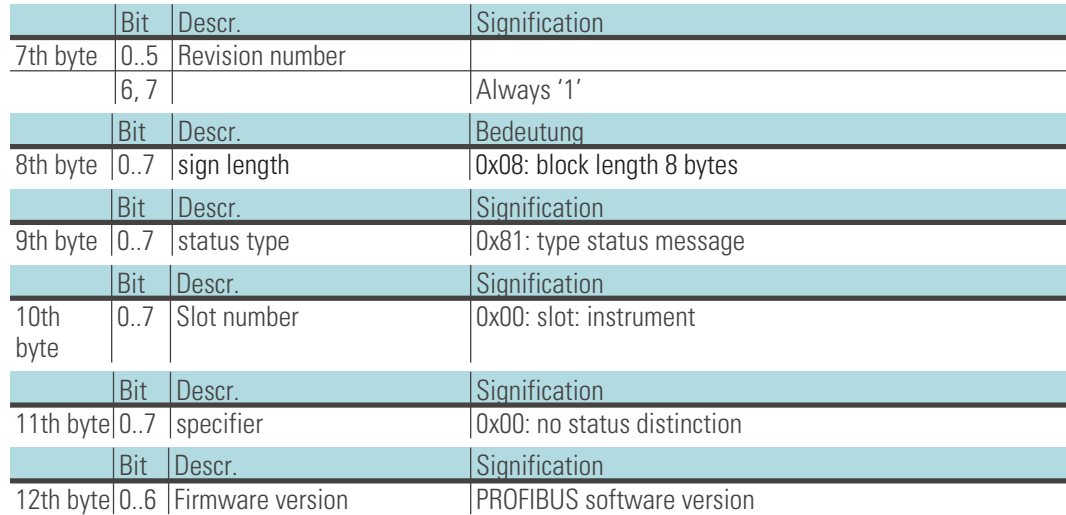

#### *Instrument-specific diagnosis*

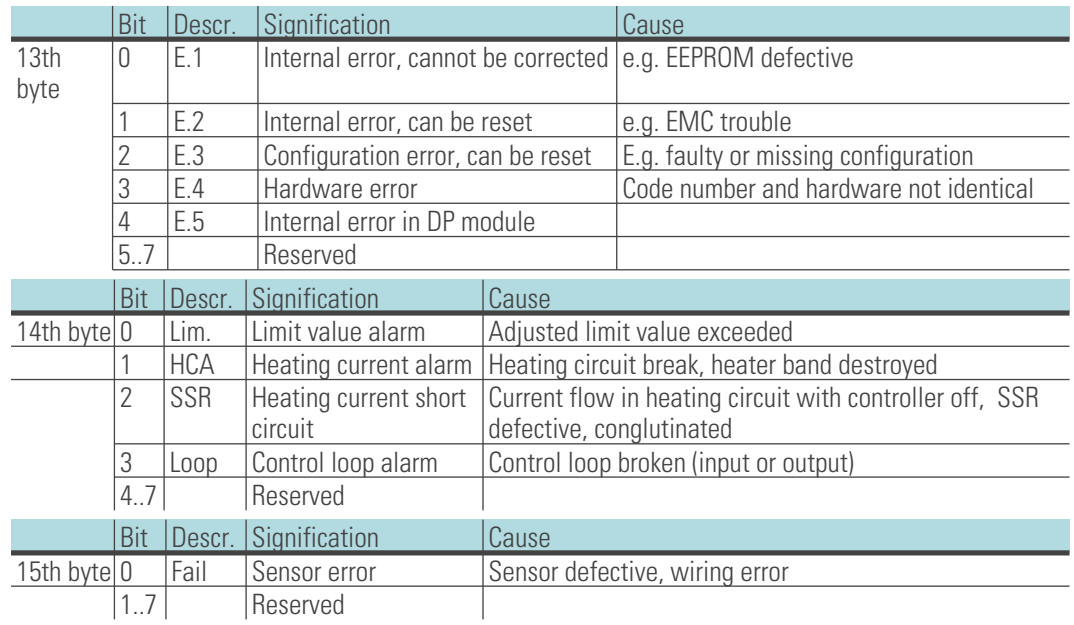

 $\binom{2}{1}$  Please, note that diagnosis values are not displayed correctly on earlier Simatic<sup>®</sup> S7 master versions.

# <span id="page-25-0"></span>. **7 Quick entrance, at the example of SIMATIC® S7**

The floppy delivered with the engineering set contains the GSD file and project examples for a SIMATIC® S7. By means of configuration and project, communication with a KS VARIO multi-controller system can be build up easily.

#### **Test environment**

- **For the example test set-up, the following components are required:**
- **Programming unit or PC with PC adaptor**
- **Programming tool STEP®7 ³ V5.0**
- **Automation unit**
- e.g. CPU S7 315-2 DP, new version
- *Components* **KS VARIO BK DP/V1 (order no.: KSVC-101-00111)**
	- **e.g. KS VARIO T8/UTH (order no.: KSVC-104-00441)**
	- **Engineering set (order no. KSVC-109-20001)**
	- **Cable**

PROFIBUS cable automation unit <-> KS VARIO connector with integrated terminating resistors programming unit <-> automation unit

Test environment example:

- *Task* **Connect a KS VARIO with address 5 to a CPU315-2 DP via PROFIBUS-DP.**
	- **Display or entry of process value, set-point, heating current, manual correcting variable as well as of several status messages and control words of some channels shall be possible. For this, 17 process data for reading and 17 process data for writing are required. The data are selected by means of the BlueControl engineering tool..**
	- **For this purpose, process data module B.5 (16 words IN) and B.1 (1 word IN) for reading can be used, whereas modules B.10 (16 words OUT) and B.6 (1 word OUT) can be used for writing.**

Before taking the test environment into operation, ensure that the automation unit does not contain a different user software ("initial delete").

#### **Procedure**:

• **Establishing the communication (PROFIBUS)**

Load the engineering example into KS VARIO using BlueControl.

Adjust address 5 at KS VARIO bus coupler (via front panel or BlueControl) and connect it to the bus network. Activate bus terminating resistors.

*Procedure* • **PROFIBUS network configuration**

Insert floppy (engineering set) into programming unit. De-archive project example (KSVARIO.zip) Open project KS VARIO If necessary, adapt addresses and CPU hardware configuration and transmit them to the DP master (CPU315-2 DP). Switch automation unit to Run.

After taking the test set-up into operation, testing the I/O area by means of the variable tables (VAT 3) enclosed in the project is possible.

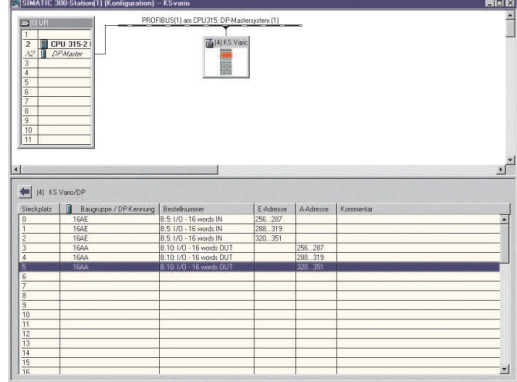

# <span id="page-26-0"></span>**7.1 Using the parameter channel**

### **7.1.1 Simplified access**

Access to the parameter channel is facilitated via variable table VAT2. In the program example, the relevant conversions are in FC104, i.e. only the following values must be specified for manual data transmission:

- **Read / write selection**
- **Data type selection**

*Fig. 2 :*

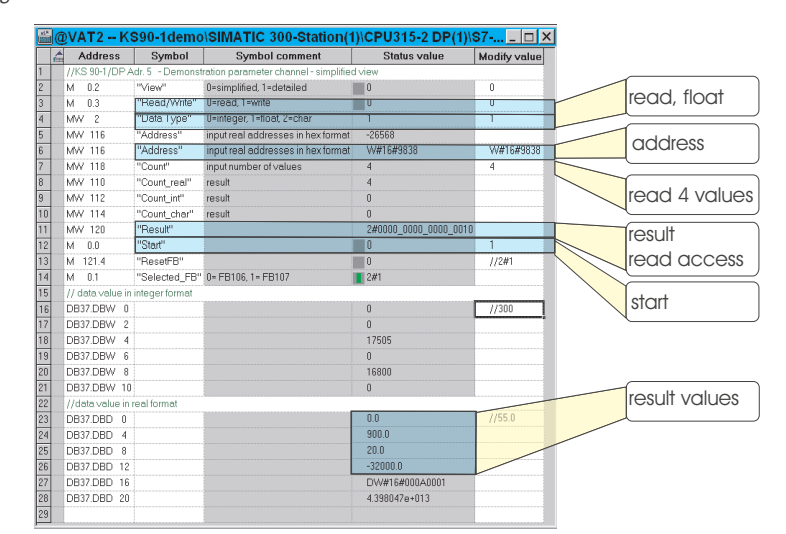

- **Start address**
- **Number of data to be transmitted**
- **Handling start**

For data transmission testing, proceed as follows:

- *Procedure* Select if you want to read or write data (0 or 1)
	- **Select the transmission type (integer, real, character; 0,1,2)**
	- **Specify a start address. If you have adjusted real transmission, the address should be specified in hex format.**
	- **Select the number of data to be transmitted by means of Count.**
	- **Specify write values within DB37.Dxxx; as word or double word, dependent of selected data type.**
	- **Start message handling by means of value Start = 1.**
	- **The message is terminated with a result of 0x0002 (positive) or 0x0004 (negative). Read values are within range DB37.Dxxx.**

#### *Result*

Display word Result gives the current status of transmission for the selected data area. The display word structure is:

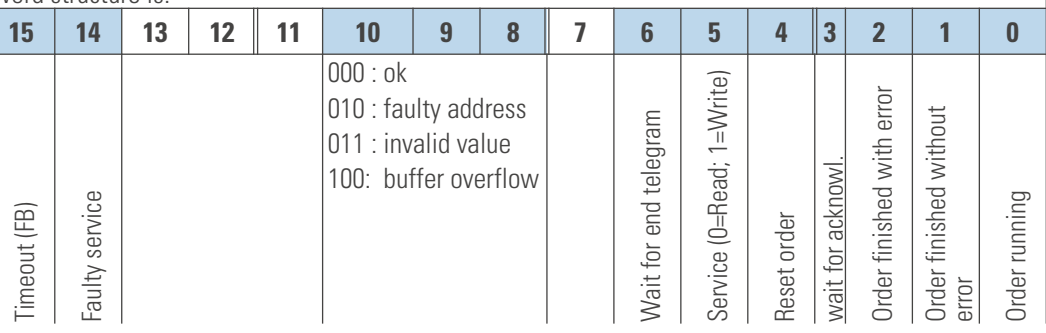

# <span id="page-27-0"></span>**7.2 Direct access**

Alternatively, direct access to function modules FB106, FB107 (see below) is possible via the variable table.

For parameter description, see below

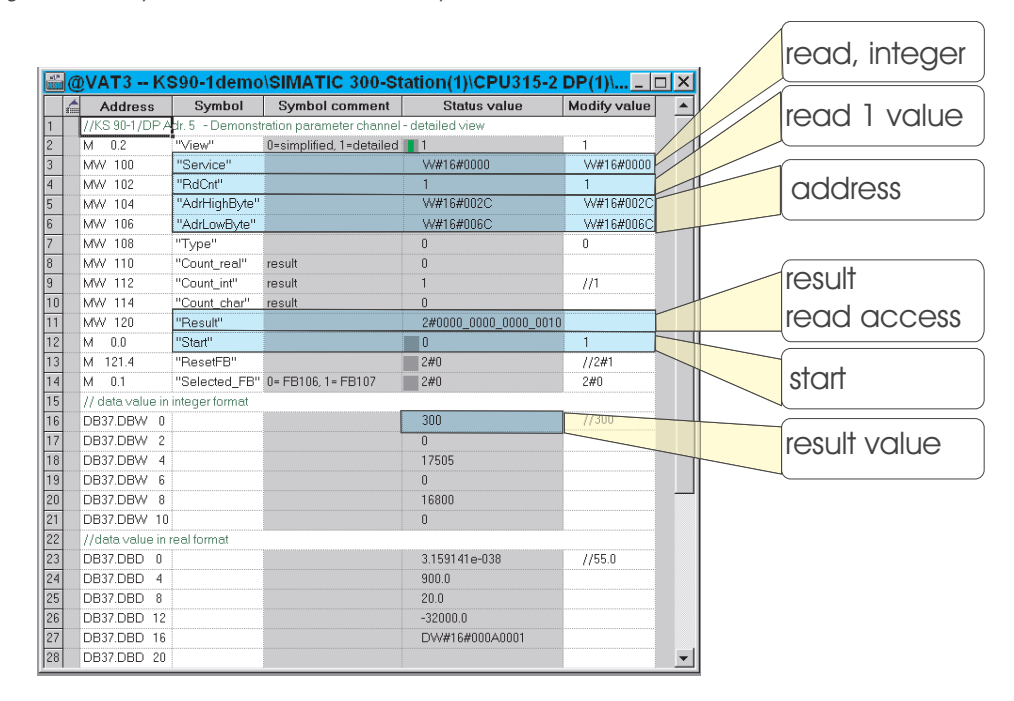

*Fig. 3 : Example of direct access to FBs to parameter channel*

## **7.3 Using the multiplexer function**

Access to the up to 1080 defined data via variable table VAT5 using the multiplex functionality is possible. After entry of the relevant parameters (e.g. start and end address of the data to be read/written), the data are stored in data block 37 / or transmitted from data block 37 to the KS Vario bus coupler.

VAT6 is used to display the data read by KS Vario. Data can be written in KS Vario via VAT7.

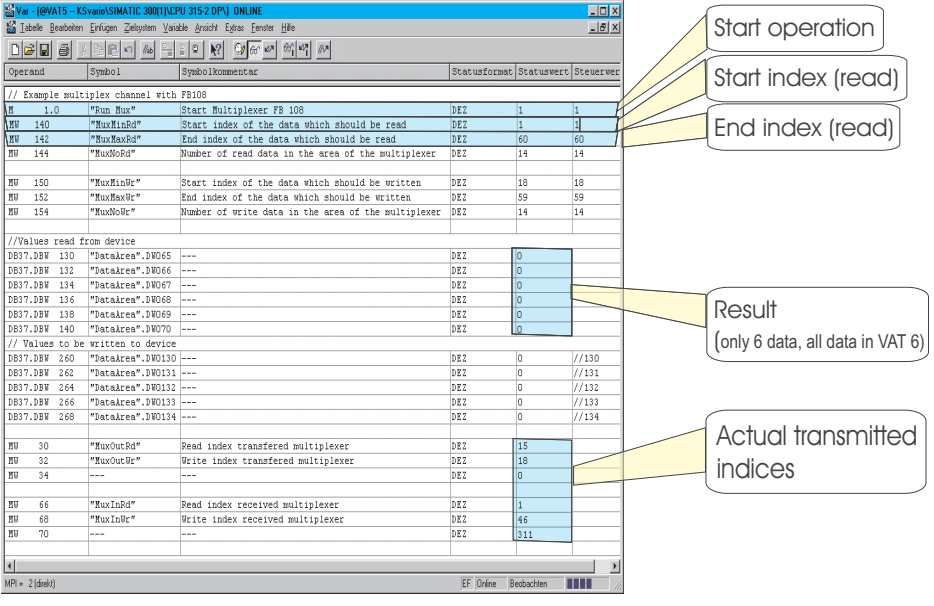

# <span id="page-28-0"></span>. **8 Function modules for SIMATIC® S7**

The S7 function modules FB106 (PMA-FIX) and FB107 (PMA-FLoat) facilitate the access to the KS VARIO parameter and configuration data.

FB call-up is conditional when starting an order and as long as the order is active.

Dependent of S7-CPU and DP master, there are differences in the I/O handling. With a CPU315-2 DP and the on-board DP interface used, SFC modules 14 and 15 must be used for consistent data transmission. SFC modules 14 and 15 copy the I/O areas into the marker or data block area. When using an external CP (CP 342-5 DP), the relevant SEND and RECEIVE FB's at the cycle start and end must be called up.

Every FB is provided with an instance DB, which must be specified when calling up the FB.

# **8.1 FB106, FB107 structure**

The call parameters of function modules FB106, FB107 are listed below. With FB106, the data are stored in word width in the allocated data block, and stored in double word width with FB107.

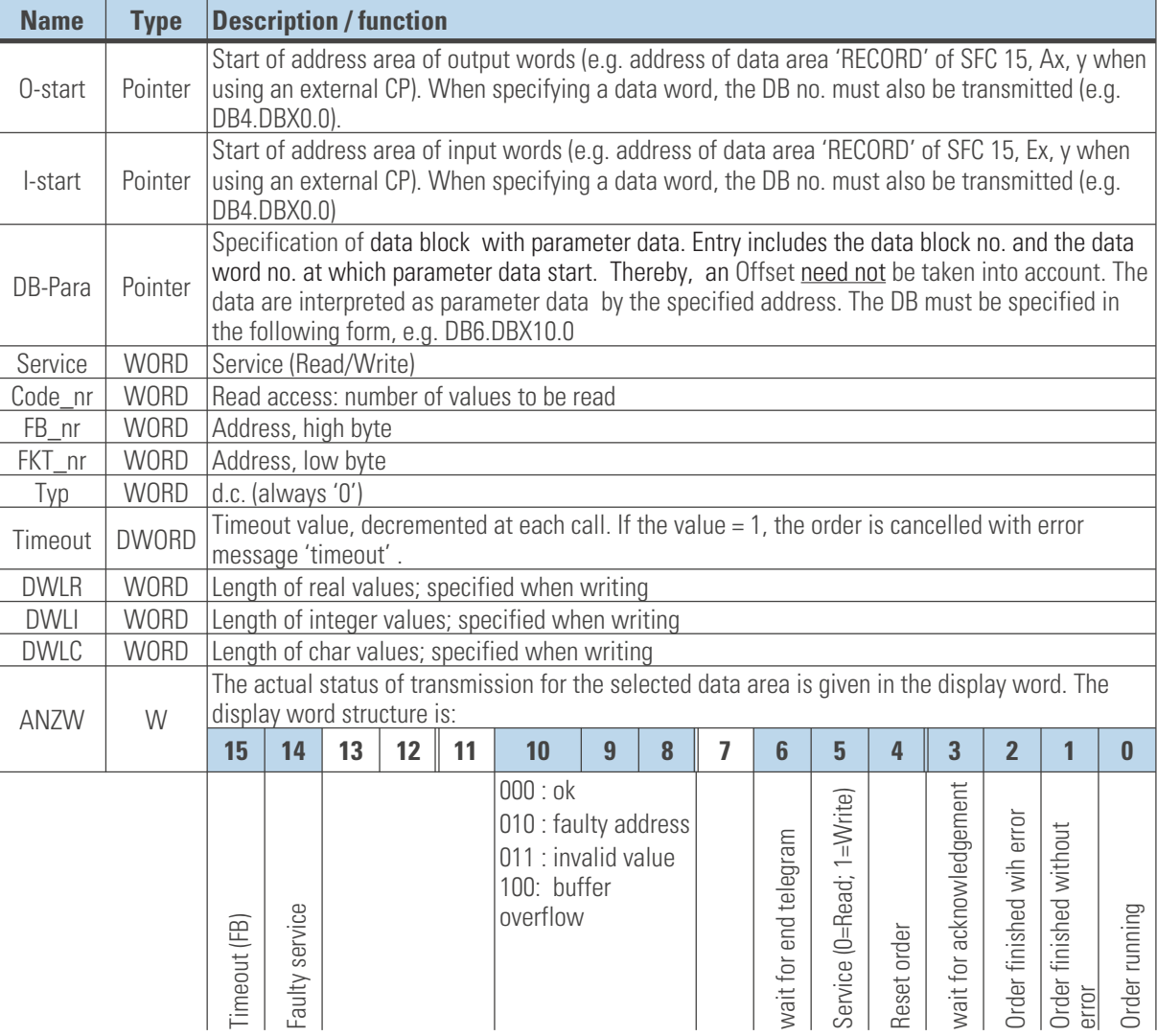

The function modulei reads or writes KS VARIO parameter/configuration data O-start, I-start.

The parameter channel input addresses or output addresses are entered into these parameters. The addresses are determined during configuration of the unit connected on the PROFIBUS (STEP 7 - Hardware configuration)

<span id="page-29-0"></span>• **DB-Para**

**DB-Para is a pointer to the data block into which read data are written, or from which data are used when writing.**

• **Service**

**This parameter determines the access mode (write / read).**

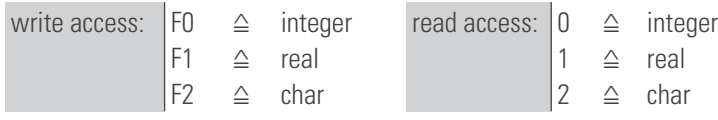

• **Code\_nr**

With read accesses, Code nr only defines the number of data to be read. In this case, data DWLR, DWLI, DWLC must be zero. When writing, Code  $n = 0$  must be set.

• **FB\_nr**

Specifies the high byte of the parameter to be addressed.<br>Example: parameter **L**. **I**, address 2100<sub>de</sub> **Example: L. I**, address 2100 $_{\text{der}} \approx 0834_{\text{hex}}$  $FB_nr$  contains:  $08<sub>hex</sub> \triangleq 8<sub>dex</sub>$  $FKT$ \_nr contains:  $34_{\text{hex}}$   $\triangleq 52_{\text{day}}$ 

- **FKT\_nr Specifies the low byte of the parameter to be addressed.**
- **DWLR (real), DWLI (integer), DWLC (char) After a read access, these parameters contain the number of received data. With a write access, these parameters contain the number of data to be transmitted. Only one of the data may contain a value**  $\neq 0$ **.**
- **ANZW**

**This display word gives the actual transmission status. Bit 4 can be used as an input for resetting FB 106 / FB 107.**

# **8.2 FB108 structure**

Function block FB 108 supports the data exchange via multiplexer modules. It writes and reads data cyclically. Max. 1080 write and read data are available in the bus coupler. As the complete multiplex data must be consistent, using functions SFC 14 or SFC 15 for data transfer from and to the process area is necessary.

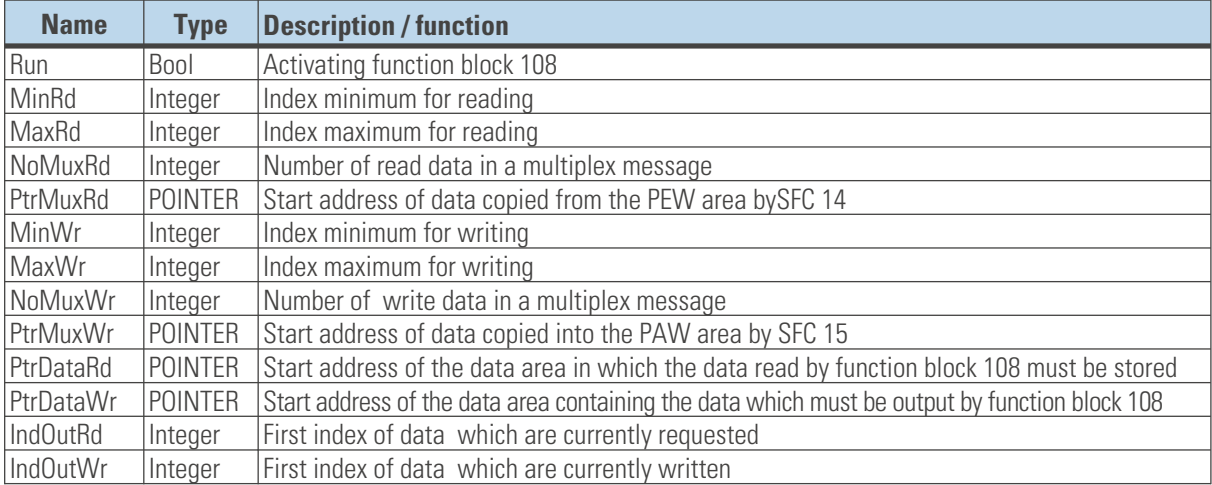

**The data signification of function block 108 is:**

• **Run**

**1 activates the function block, i.e. the data exchange. 0 stops the data exchange.**

- **MinRd Min. index of data to be read. The range of the datum is within 1 – 1080.**
- **MaxRd**

**Max. index of data to be read. The range of the datum is within I - 1080. Consequently, the number of cyclically read data is determined by MaxRd – MinRd + 1.**

• **NoMuxRd**

**Number of read data in a multiplex message. According to the selected fixed multiplex module, this value can be 1, 4, 8 or 14.**

• **PtrMuxRd**

**As the complete multiplex module data must be consistent, function block SFC 14 must be used for copying the data from the PEW area. The start address into which these data were copied must be transmitted to the function block.**

• **MinWr**

**Min. index of data to be written. The range of the datum is within 1 – 1080.**

• **MaxWr**

**Max. index of data to be written. The range of the datum is within I - 1080. Consequently, the number of cyclically written data is determined by MaxWr – MinWr + 1.**

• **NoMuxWr**

**Number of write data in a multiplex message. According to the selected fixed multiplex module, this value can be 1, 4, 8 or 14. .**

• **PtrMuxWr**

**As the complete data of the multiplex module must be consistent, function block SFC 15 must be used to copy the data into the PAW area. To enable function SFC 15 to copy the data into the PAW area, the start address for storing the data must be transmitted to the function block.**

<span id="page-31-0"></span>• **PtrDataRd**

**Start address of the data area for storing the data read by function block 108. Typically, this is a data block. The data block length must be appropriate for storage of the number of data to be read defined by MaxRd – MinRd + 1.**

• **PtrDataWr**

**Start address of the data area containing the data to be output by function block 108. Typically, this is a data block. The data block length must be appropriate for containing the number of data to be written defined by MaxWr– MinWr + 1 .**

• **IndOutRd**

**Indicates the first index of data which are currently requested. The range of the datum is within MinRd – MaxRd.**

• **IndOutWr**

**Indicates the first index of the data which are currently written. The value of the datum is within MinWr – MaxWr.**

# . **9 Annex**

# **9.1 System structure**

### **9.1.1 Minimum equipment fo a PROFIBUS system**

A PROFIBUS system comprises the following minimum components: a bus master, which controls the data communication,

one or several slave units, which make data available on request by the master,

the transfer medium comprising bus cable and bus connector for connecting the individual units, one or several bus segments, which are connected with repeaters.

### **9.1.2 Maximum equipment of a PROFIBUS system**

A bus segment comprises max. 32 field instruments (active and passive ones). The maximum number of slave units, which can be operated at a PROFIBUS master over several segments is determined by the internal memory structure of the master. Therefore you should inform yourself on the master capacity when planning a system. The bus cable can be opened at any point to include another unit by adding a bus connector. At the end of a segment, extending the bus cable up to the specified segment lengths and including new units for extensions are possible. The length of a bus segment is dependent of adjusted Baudrate. The Baudrate is determined mainly by the system constellation (segment length, number of distributed inputs and outputs) and the required polling intervals of individual units. For all units connected on the bus, the Baudrate determined by the master must be selected.

At the start and end of a segment, terminating resistors must be connected to ensure a physically clean signal level. These are already integrated in most connectors and must be activated only by means of switch.

Profibus instruments must be connected in line structure. A PROFIBUS installation can be extended by connecting repeaters, if more than 32 units must be connected or for connection over longer distances than defined for the Baudrates.

A fully extended PROFIBUS system can include max. 126 stations with addresses 0 ... 125. Each repeater reduces the maximum number of stations within a segment. No PROFIBUS unit address is assigned to a passive unit. Nevertheless, its input circuitry is an additional load due to the bus driver power consumption. However, a repeater is without effect on the overall number of stations connected on the bus. The maximum connectable number of repeaters which may be connected in series can differ dependent of manufacturer. Therefore, information on any limitations should be asked for in advance from the manufacturer when planning a system.

## **9.1.3 Cable run inside buildings**

The following hints for cable installation are applicable to a pairwisely twisted, screened two-wire cable. The screening is used for improvement of the electromagnetic compatibility. With type A PROFIBUS cable, meshed screening and foil screening are integrated into the cable. The following cable screening versions always include the two screening versions (meshed and foil). Using only the foil screening must be omitted, because it is very thin and can be interrupted easily, which may cause interruption of the potential equalization.

Both ends of the cable screening must be connected to the reference potential via a large surface of conducting material. When installing a repeater or a field unit in a cabinet, the cable screening should be connected to a screening rail via cable collar near the cable gland.

The screening must be continued up to the field instrument and connected with the conducting housing and/or the metal connector. Ensure that the ground potential of the instrument housing and of the control cabinet accommodating the field instrument are equal due to large-surface metal contact.

Mounting a screening rail on a painted surface is without effect. These measures ensure grounding of high-frequency interference via the meshed screening. With external interference voltage on the data lines despite these measures, increase the voltage potential on the two data lines regularly so that the difference voltage is normally not destroyed. In ordinary cases, safe data transmission is still ensured with a shift of the ground potential by some volts. With higher shifts (potential DGND at pin 5 against reference potential) a potential equalization lead with a minimum cross section of 10 mm² should be installed in parallel to the bus cable. With extreme interference effect, the bus cable can be installed additionally in a steel tube or a tight sheet metal duct. The tube or duct must be grounded correctly.

<span id="page-33-0"></span>The minimum distance between bus cable and other cables for voltages exceeding 60 V must be 20 cm. The bus cable should also be kept separate from telephone cables and cables leading into the explosion-hazarded area. In these cases, we recommend using a separate cable duct for the bus cable.

Only conducting materials with regular connection to the reference potential should be used for the cable duct. The bus cables must not be subjected to mechanical stress or obvious damage. Unless this condition is met, special protective measures, e.g. installation in tubes, etc., are necessary.

#### **9.1.4 Non-grounded systems**

The construction of a non-grounded system may be necessary for various reasons. For this purpose, there must be a high-impedance connection between instrument ground and reference potential (e.g. by means of RC protective circuitry). When connecting bus segments by means of repeaters, we recommend using the non-grounded construction to prevent transmission of potential differences between bus segments.

# <span id="page-34-0"></span>**9.2 Address survey**

#### **Modbus addresses**

The detailled address-table you find in the document: Parameter Table for KS VARIO (9499-040-72911)

The address is coded in 2 bytes. The 2 most significant bits (D15, D14) are used for definition of the format in which the data are written or read.

The Modbus directory is divided into equally sized areas of 512 words (bit D13...D09). Each of these areas permits access to all data for one control channel (1...30 channels).

2 areas have a special status. All instrument data are stored in the lower address area (Modbus addr. 0..512). The most important process data of all 30 channels are contained additionally in the following area (addr. 512...1023). This area is intended for access by visualization facilities.

The signification of address bits is:

## <span id="page-35-0"></span>**INTEGER/ FIX-Point Modbus addresses:**

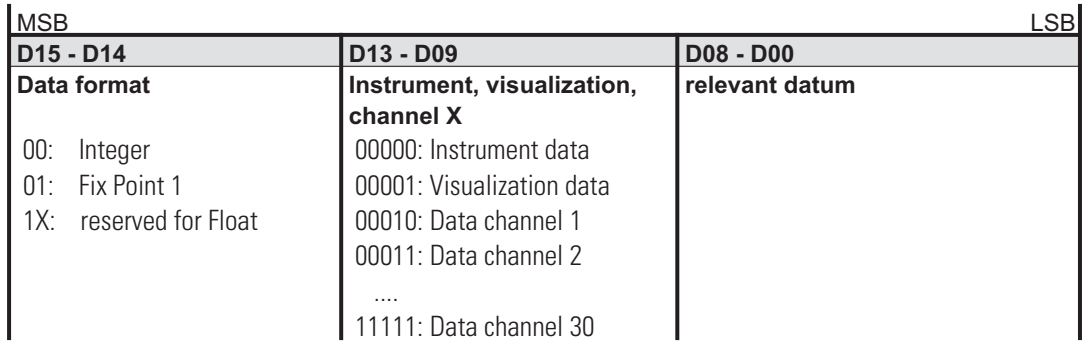

#### **Modbus directory (data format: Integer):**

4000 hex must be added for the **Fix Point 1** area.

#### *Integer*

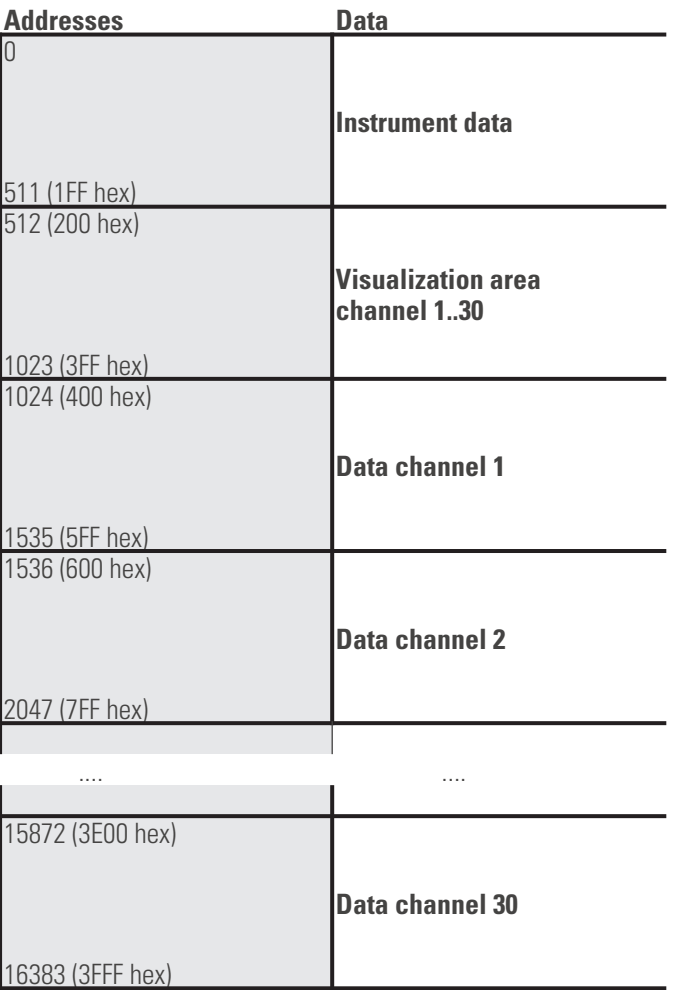

### **FLOAT Modbus addresses:**

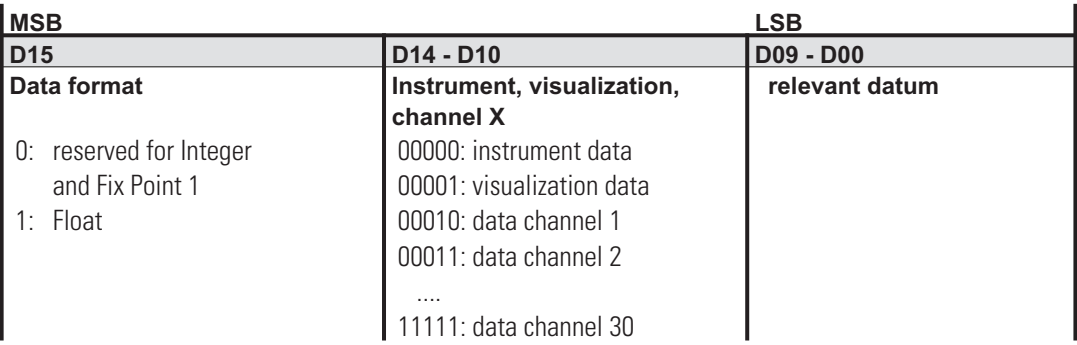

### **Modbus directory (data format: FLOAT):**

*Float*

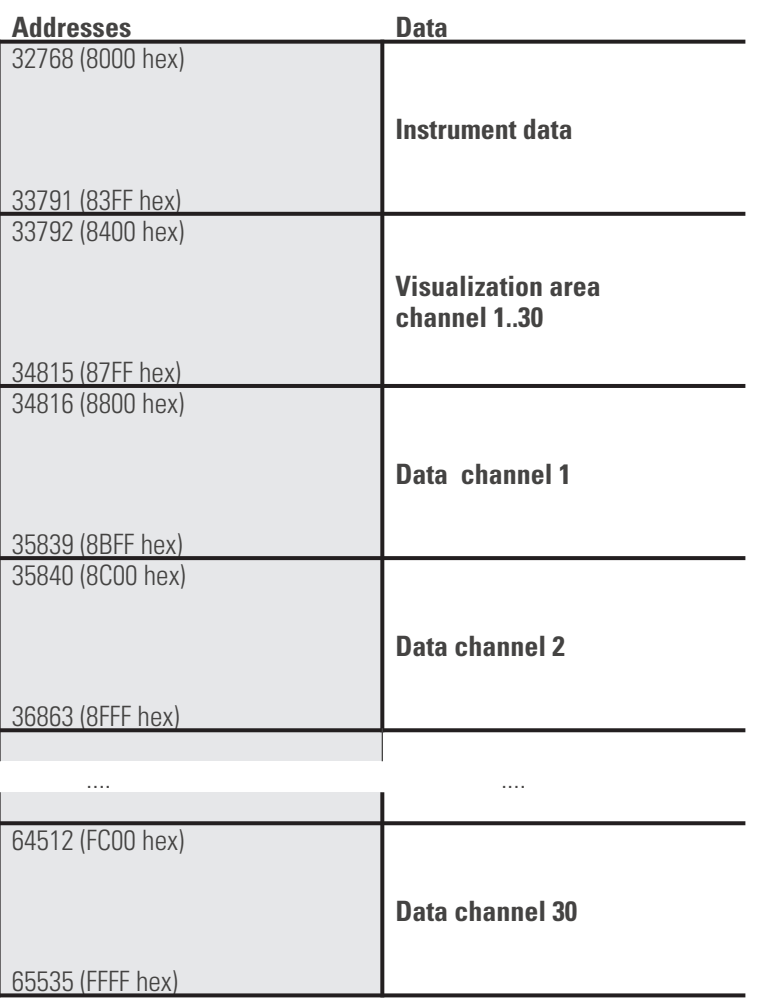

The data are stored in 4 bytes. The Float-Modbus addresses (related to Integer / Fix-Point 1) must be multiplied by 2.

# **9.3 Explanation of terms**

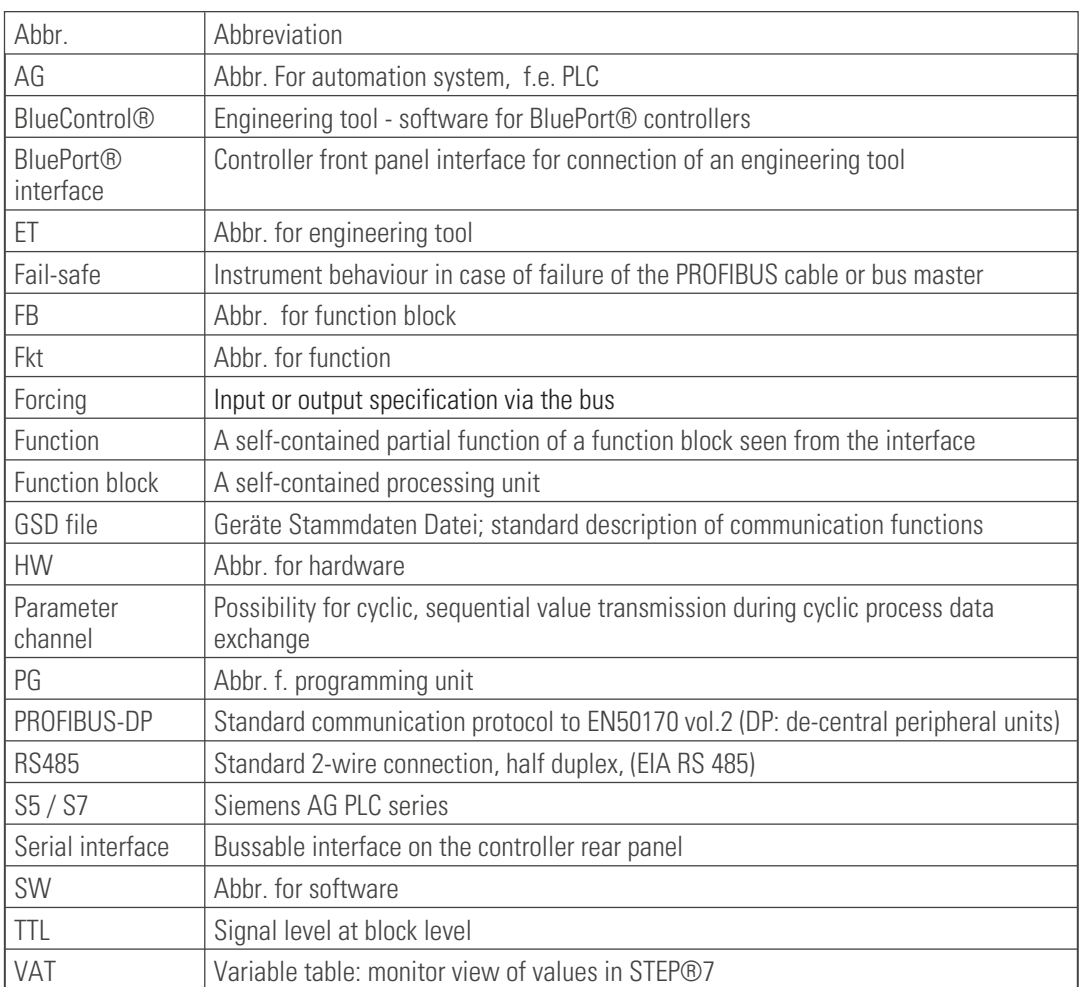

# <span id="page-38-0"></span>**9.4 GSD File**

; Device Database File for product KS Vario / D P ; Copyright (C) PMA Prozeß- und Maschinen Automation GmbH 2002 ; Miramstr. 87, D-34123 Kassel, Tel. +49 (0) 561/ 505 -1307 ; Version : V1.0 Date: 2002-08-01 ; File: PMA\_Vari.gsd ;=================================================================== #Profibus\_DP GSD\_Revision=1 Vendor\_Name = "PMA GmbH" Model\_Name = "KS Vario/DP" Revision =  $"V 1.0"$ Revision\_Number = 1  $Ident$  Number = 0x1030 Protocol  $Ident = 0$ ; DP Station\_Type  $= 0$ ; Slave FMS  $supp = 0$ ; only DP Hardware Release = "HV 01.00" Software\_Release = "SV 01.00" ;Product supports the baud rates:  $9.6$ \_supp = 1  $19.2$ \_supp = 1  $31.25$ \_supp = 1  $45.45$ \_supp = 1 93.75\_supp = 1 187.5  $supp = 1$  $500$ \_supp = 1  $1.5\overline{\text{M}}$  supp = 1  $3M$  supp = 1  $6M$  supp = 1 12 $M$  supp = 1 ;max. time to answer after a request  $MaxTsdr$   $9.6 = 60$  $MaxTsdr$  19.2 = 60  $MaxTsdr - 31.25 = 60$  $MaxTsdr$  45.45 = 60 MaxTsdr\_93.75 = 60 MaxTsdr\_187.5 = 60 MaxTsdr\_500 = 100  $MaxTsdr_1.5M = 150$  $MaxTsdr_3M = 250$  $MaxTsdr$  6M = 450 MaxTsdr\_12M = 800  $Redundancy = 0$ ; not supported Repeater Ctrl  $Sig = 0$ ; not available 24V $Pins = 0$ ; not available Bitmap\_Device= "PMA1030N" Bitmap\_Diag= "PMA1030D" Bitmap\_SF= "PMA1030S" ;<br>; ;--DP-Slave related key words ----- ;<br>;

;===================================================================

<span id="page-39-0"></span>Freeze\_Mode\_supp = 1 ; supported Sync\_Mode\_supp = 1 ; supported Auto\_Baud\_supp = 1 ; supported Set Slave Add  $supp = 0$ ; not supported Max\_User\_Prm\_Data\_Len = 4 ; supported ;User\_Prm\_Data = 0,0,0,0 ;<br>; Min\_Slave\_Intervall = 1 ;minimum slave poll cycle (based on 100us) Modul Offset=0 Modular Station = 1 ; modular device Max\_Module=50 ; max. number of modules  $Max$  Input  $len = 244$  $Max$  Output  $len = 244$ Max $\overline{$  Data  $\overline{len} = 488$ ;----------------------- ;User parameter text ;----------------------- PrmText=1 ; Intel / Motorola(IEEE) - Format Text(0)="IEEE(Motorola)"  $Text(1)="Inter'$ EndPrmText ;<br>; PrmText=2 ;Diagnosis Standard / extended Text(0)="extended" Text(1)="standard" EndPrmText ;<br>; PrmText=3 ;Fail-safe behaviour last value / zero Text(0)="last value" Text(1)="zero" EndPrmText ;<br>; ExtUserPrmData=1 "Motorola/Intel format" Bit(0) 0 0-1 Prm\_Text\_ref=1 EndExtUserPrmData ;<br>; ExtUserPrmData=2 "Diagnosis format" Bit(1) 0 0-1 Prm\_Text\_ref=2 EndExtUserPrmData ;<br>; ExtUserPrmData=3 "Fail-safe" Bit(2) 0 0-1 Prm\_Text\_ref=3 EndExtUserPrmData ;<br>; ;----------------------- ; Device User parameter ;-----------------------

Ext\_User\_Prm\_data\_const(0) =  $0x00$ ,  $0x00$ ,  $0x00$ Ext\_User\_Prm\_data\_ref(3)= 1; Motorola /Intel format Ext\_user\_prm\_data\_ref(3)= 2; Diagnosis format

```
Ext user prm data ref(3)= 3; Fail-safe
;<br>;
;<br>;------------------------<br>;
;Module description
;A.1: General - Parameter channel
Module = "A.1: General-Parameter channel" 0xF3 1
EndModule ;<br>;
;A.2: Multiplexfunction variablen Aufbau
Module = "A.2: Variable Multiplexfunc." 0x71 \overline{2}EndModule ;<br>;
;A.3: Multiplexfunction festen Aufbau 1 Date
Module = "A.3: 1 data fix multiplexfunc." 0xF2 3
EndModule ;<br>;
;A.4: Multiplexfunction festen Aufbau 4 Daten
Module = "A.4: 4 data fix multiplexfunc." 0xF5 4
EndModule ;<br>;
;A.5: Multiplexfunction festen Aufbau 8 Daten
Module = "A.5: 8 data fix multiplexfunc." 0xF9 5
EndModule ;<br>;
;A.6: Multiplexfunction festen Aufbau 14 Daten
Module = "A.6: 14 data fix multiplexfunc." 0xFF 6
EndModule ;<br>;
;B.1: I/O input 1 word
Module = "B.1: I/O - 1 word IN" 0x50 7
EndModule ;<br>;
;B.2: I/O input 2 words
Module = "B.2: I/O - 2 words IN" 0x51 8
EndModule ;<br>;
;B.3: I/O input 4 words
Module = "B.3: I/O - 4 words IN" 0x53 9
EndModule; ;<br>;
;B.4: I/O input 8 words
Module = "B.4: I/O - 8 words IN" 0x57
10
EndModule ;<br>;
;B.5: I/O input 16 words
Module = "B.5: I/O - 16 words IN" 0x5F
11
EndModule ;
```
;B.6: I/O output 1 word Module = "B.6: I/O - 1 word OUT" 0x60 12 EndModule; ;<br>; ;B.7: I/O output 2 words Module = "B.7: I/O - 2 words OUT" 0x61 13 EndModule ;<br>; ;B.8: I/O output 4 words Module = "B.8: I/O - 4 words OUT" 0x63 14 EndModule ;<br>; ;B.9: I/O output 8 words Module = "B.9: I/O - 8 words OUT" 0x67 15 EndModule ;<br>; ;B.10: I/O output 16 words Module = "B.10: I/O - 16 words OUT" 0x6F 16 EndModule ;<br>; Slave\_Family=5 Max\_Diag\_Data\_Len=15 Fail\_Safe=1 ;OrderNumber="KS90-1xx-2xxx1" ;<br>; ;--Diagnosis ----- ;<br>; ; Byte 1 Unit\_Diag\_Area=24-31 Value(10) = "Firmware V1.0"  $Value(11) = "Firmware V1.1"$ Value(12) = "Firmware V1.2" Value(13) = "Firmware V1.3"  $Value(14) = "Firmware V1.4"$  $Value(15) = "Firmware V1.5"$ Value(16) = "Firmware V1.6" Value(17) = "Firmware V1.7"  $Value(18) = "Firmware V1.8"$ Value(19) = "Firmware V1.9" Value(20) = "Firmware V2.0"  $Value(21) = "Firmware V2.1"$ Value(22) = "Firmware V2.2"  $Value(23) = "Firmware V2.3"$  $Value(24) = "Firmware V2.4"$ Value(25) = "Firmware V2.5"  $Value(26) = "Firmware V2.6"$ Value(27) = "Firmware V2.7" Value(28) = "Firmware V2.8"  $Value(29) = "Firmware V2.9"$  $Value(30) = "Firmware V3.0"$  $Value(31) = "Firmware V3.1"$  $Value(32) = "Firmware V3.2"$ Value(33) = "Firmware V3.3" Value(34) = "Firmware V3.4" Value(35) = "Firmware V3.5" Value(36) = "Firmware V3.6"

```
Value(37) = "Firmware V3.7"
Value(38) = "Firmware V3.8"
Value(39) = "Firmware V3.9"Value(40) = "Firmware V4.0"Unit_Diag_Area_End
;<br>;
; Byte 2
;<br>;
Unit_Diag_Bit(32) = "E.1 Internal error"
Unit_Diag_Bit(33) = "E.2 Internal error/temporary"
Unit_Diag_Bit(34) = "E.3 Dev. configuration mismatch"
Unit_Diag_Bit(35) = "E.4 Hardware error"
Unit_Diag_Bit(36) = "E.5 Internal interface problem"
;<br>;
; Byte 3
;<br>;
Unit_Diag_Bit(40) = "Lim Limit alarm"
Unit_Diag_Bit(41) = "HCA Heating current alarm"
Unit_Diag_Bit(42) = "SSR Heating current short circ."
UnitDiagBit(43) = "LOOP Control loop alarm"
;<br>;
; Byte 4
;<br>;
Unit_Diag_Bit(48) = "Fail Fail input"
;<br>;
```
Subject to alterations without notice.<br>
Bei Änderungen erfolgt keine Mitteilung.<br>
Postfach 310 229, D - 34058 Kassel<br>
Modifications sans avertissement réservées.<br>
Printed in Germany 9499 040 69711

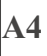